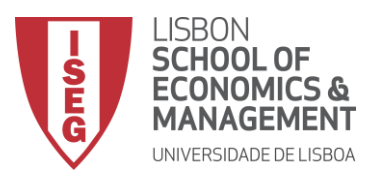

## **MESTRADO**

## MÉTODOS QUANTITATIVOS PARA A DECISÃO ECONÓMICA E EMPRESARIAL

## **TRABALHO FINAL DE MESTRADO**

#### RELATÓRIO DE ESTÁGIO

GESTÃO DE STOCKS NA NORPARTS

JOSÉ LUÍS FERNANDES GOMES

NOVEMBRO - 2020

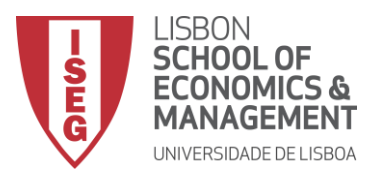

### **MESTRADO EM**

## MÉTODOS QUANTITATIVOS PARA A DECISÃO ECONÓMICA E EMPRESARIAL

## **TRABALHO FINAL DE MESTRADO**

### RELATÓRIO DE ESTÁGIO

GESTÃO DE STOCKS NA NORPARTS

JOSÉ LUÍS FERNANDES GOMES

#### **ORIENTAÇÃO:**

PROFESSORA DOUTORA MARGARIDA MARIA GONÇALVES VAZ PATO DOUTOR CARLOS JOSÉ LÚCIO MARTINS

NOVEMBRO - 2020

### Agradecimentos

<span id="page-2-0"></span>O trabalho que agora se apresenta corresponde à conclusão de um ciclo, um caminho. E como todas as caminhadas, elas tornam-se mais fáceis consoante as companhias com quem as partilhamos.

Neste sentido, gostaria de agradecer em primeiro lugar, à minha família e à minha namorada pelo apoio e suporte, não só ao longo de toda a minha carreira académica como de toda a minha vida, não só por me permitirem frequentar este curso, mas também por me apoiarem incondicionalmente.

Em segundo lugar, agradecer à minha co-orientadora, a Professora Doutura Margarida Pato, a disponibilidade demonstrada desde a primeira etapa da realização deste trabalho, ajudando a chegar à meta desejada da forma mais correta e coerente. A sua habilidade de transmissão de conhecimento de forma competente e assertiva foi determinante para a concretização deste TFM.

Em terceiro lugar, agradeço tanto à Create Business como à Norparts por proporcionar-me a oportunidade de conhecer a sua estrutura e dinâmica empresarial e de acolher o meu estágio que culmina com a apresentação deste trabalho, realizado a partir de dados disponibilizados pela empresa. Em especial ao Doutor Carlos Martins, manifesto o meu reconhecimento e agradeço a orientação e toda a disponibilidade demonstrada ao longo da realização do trabalho, que mesmo coexistindo com o estado pandémico internacional, viabilizou as condições de conclusão deste TFM.

I

#### Resumo

<span id="page-3-0"></span>Num momento em que a concorrência e a evolução dos mercados são cada vez maiores, servir bem o cliente é cada vez mais importante. Assim, este trabalho baseia-se na aplicação de um modelo de gestão de stocks à Norparts, uma empresa do grupo Create Business.

A Norparts, bem como todo o grupo, está ligada ao ramo automóvel, mais especificamente à comercialização de peças automóveis. A empresa tem cerca de 65 colaboradores, distribuídos por três armazéns, nas mais variadas funções. Estes armazéns localizam-se em Lisboa, Porto e Braga.

Com o objetivo de aplicar um modelo de gestão de stocks, começouse por estudar a análise ABC, já utilizada pela empresa, de modo a melhor adequar a metodologia ao trabalho desejado. Após esta tarefa, obtiveramse resultados com um modelo de gestão de stocks estocástico e dados recolhidos ao longo do estágio realizado na empresa. O modelo foi aplicado não a todos os produtos comercializados pela empresa, mas apenas a alguns produtos específicos de acordo com os testes realizados acerca da distribuição da procura.

Determinou-se a quantidade a encomendar, o stock de segurança e o ponto de encomenda, valores necessários para a redução de custos de armazenamento, evitando produtos desnecessariamente armazenados.

Por fim, construiu-se uma ferramenta em Microsoft Excel, através do VBA. Esta ferramenta tem várias funcionalidades, entre elas o cálculo da quantidade a encomendar, do stock de segurança e do ponto de encomenda.

**Palavras chave:** Gestão de stocks, Quantidade a encomendar, Ponto de encomenda, Stock de segurança, VBA.

II

### Abstract

<span id="page-4-0"></span>In our days competition and evolution are increasing day by day, so the duty to serve well the customer is more important than ever. Thus, this work will be based on the application of a stock management model to Norparts, a company which belongs to Create Business group.

Like all the group, Norparts is attached to the commercialization of automotive parts. This company has about 65 workers divided into three warehouses, in the most varied functions. These three warehouses are in Lisboa, Porto and Braga.

With the aim to apply a stock management model, we started by studying the ABC analysis, already used by the company, to adapt the methodology to the desired job. After this task, we apply a stochastic stock management model to the data collected during the internship at Norparts. The chosen model was applied only to some specific products.

The order quantity, the safety stock, and the order point were necessary to storage cost reduction on unnecessarily stored products.

Finally, a software in Microsoft Excel using VBA was created. This software has several features namely the calculation of the order quantity, the safety stock and the order point.

**Keywords:** Stock management, Order quantity, Order point, Safety stock, VBA.

## Índice

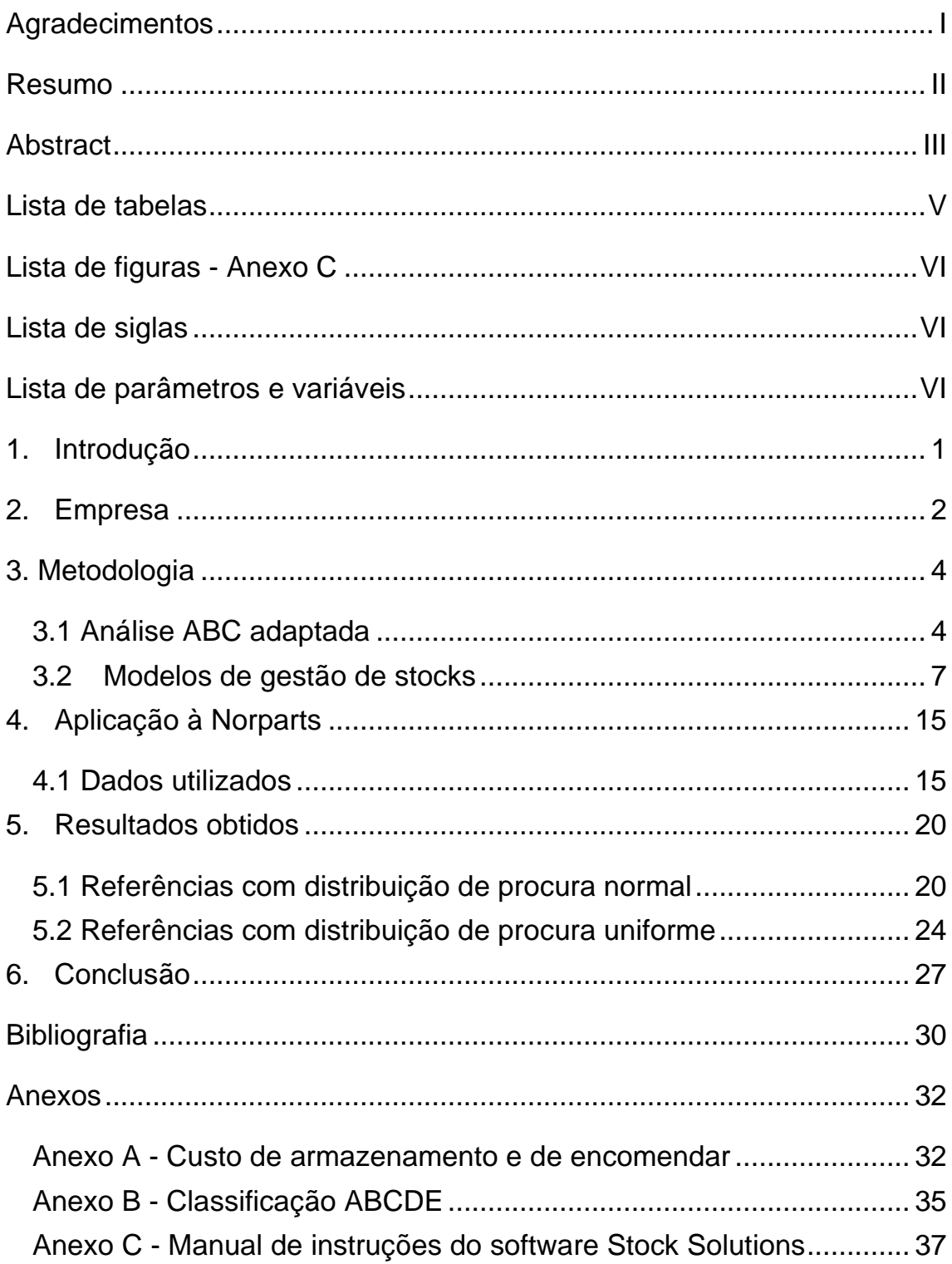

## Lista de tabelas

<span id="page-6-0"></span>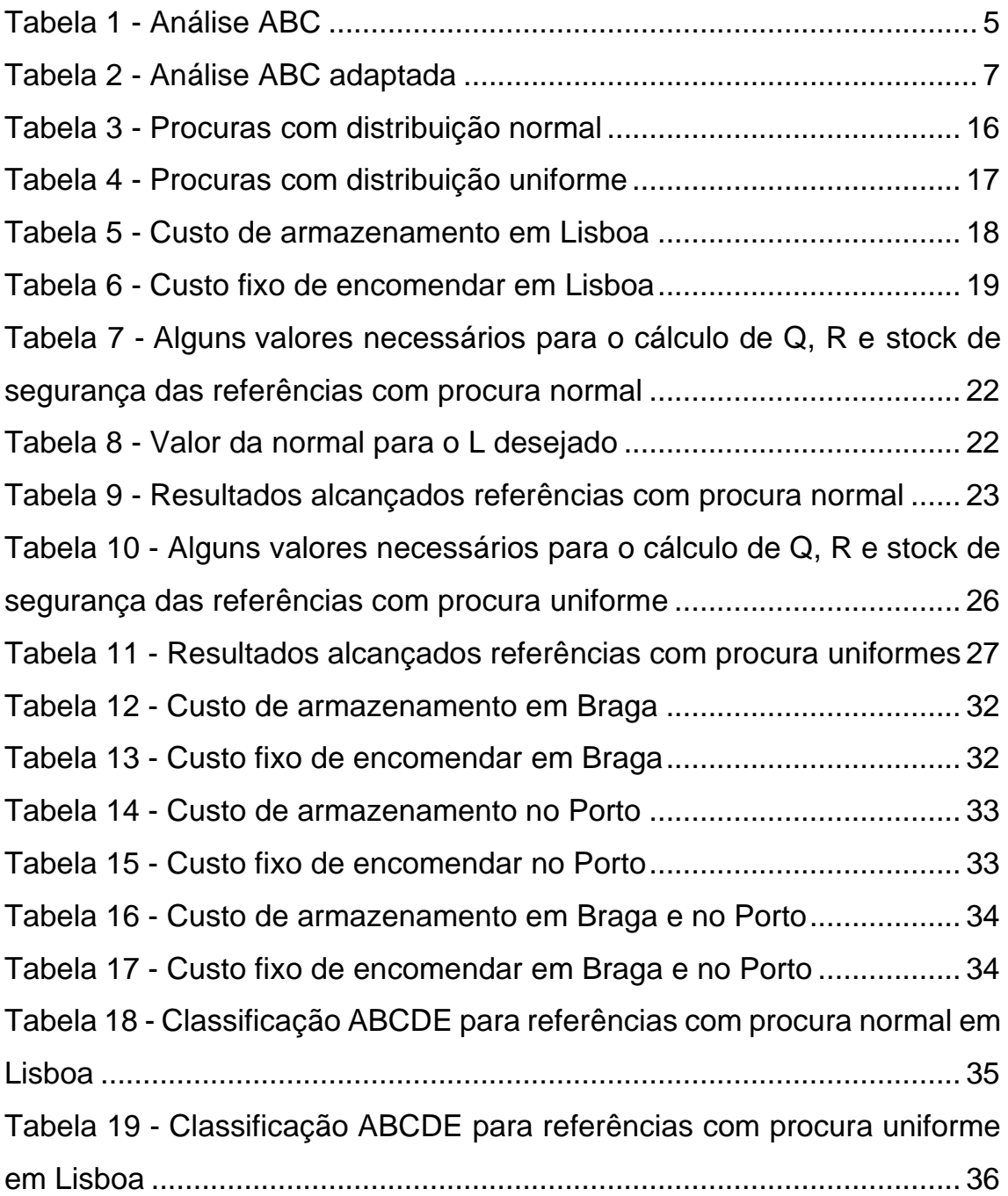

## Lista de figuras – Anexo C

<span id="page-7-0"></span>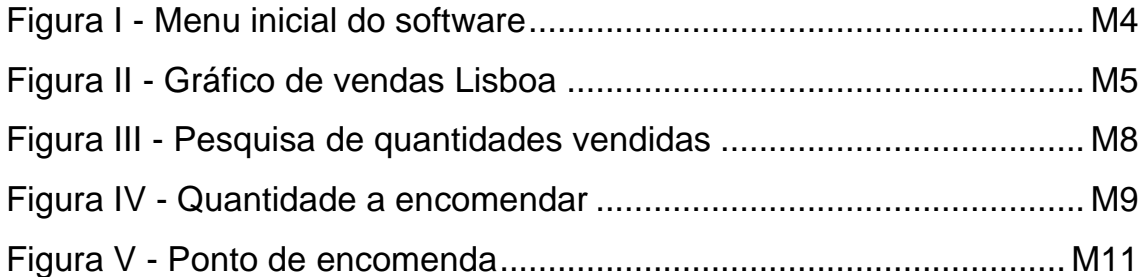

### Lista de siglas

- <span id="page-7-1"></span>EOQ - Economic Order Quantity
- TFM Trabalho Final de Mestrado
- <span id="page-7-2"></span>VBA - Visual Basic for Applications

### Lista de parâmetros e variáveis

- *a* Valor máximo da distribuição uniforme
- *b* Valor mínimo da distribuição uniforme
- *c* Custo unitário de produzir ou comprar
- *D* Procura durante o *lead time*
- *d* Procura média por unidade de tempo
- *E (D)* Média da distribuição *D*
- *h* Custo de armazenamento por unidade de tempo
- $K_{1-L}$  Valor que a distribuição normal toma para o L desejado
- *K* Custo fixo de encomendar
- *L* Probabilidade de não ocorrer rutura de stock
- $\bar{p}$  Custo de rutura de stock por unidade de tempo
- *Q* Quantidade a encomendar
- *R* Ponto de encomenda
- *T* Custo total por unidade de tempo
- *t\** Amplitude de um ciclo
- $\sigma^2$  Variância da distribuição normal
- µ Média da distribuição normal

### 1. Introdução

<span id="page-9-0"></span>O trabalho em causa realizou-se na Norparts, uma empresa que tem como foco de atuação o setor automóvel, mais especificamente, a comercialização de componentes automóveis. Sendo esta uma área de negócio muito competitiva, a organização sentiu a necessidade de proceder ao estudo de um modelo de gestão de stocks que lhe permitisse acrescentar competitividade relativamente à concorrência. Assim sendo, a empresa aceitou o presente Trabalho Final de Mestrado (TFM) sob a forma de estágio com o intuito de melhorar/implementar um modelo de gestão de stocks, que pudesse vir a constituir-se como um contributo para otimizar a gestão previamente implementada. Para melhor enquadramento da realidade empresarial, ao longo do trabalho, foi importante descrever detalhadamente o negócio da empresa.

Imperativa revelou-se também a necessidade de proceder à revisão bibliográfica acerca de modelos de gestão de stocks, consultando manuais e artigos acerca do tema e, consequentemente, aprofundando o conhecimento científico relativamente ao mesmo. Por fim, procedeu-se ao uso do Microsoft Office Excel, como suporte de uma ferramenta de gestão programada através de VBA.

Este TFM divide-se em cinco capítulos principais, organizados internamente em vários pontos. No capítulo 2, começou-se por caracterizar a empresa nas suas diversas componentes, bem como os moldes em que o trabalho decorreu. Relativamente aos restantes quatro capítulos, o capítulo 3 contém uma revisão da literatura para enquadramento da metodologia aplicada que é descrita no capítulo 4; antes da conclusão do trabalho realizado, capítulo 6, daremos no capítulo 5 nota dos resultados obtidos. Por fim, em anexo, apresenta-se um manual de instruções relativo à ferramenta criada no Microsoft Office Excel.

### 2.Empresa

<span id="page-10-0"></span>A empresa em questão, a Norparts, com cerca de 65 colaboradores, é uma das organizações que integram o grupo empresarial denominado por Create Business, ligado ao setor automóvel.

Missão – "Suportar todos os profissionais da reparação automóvel fornecendo peças de qualidade original, ferramentas e equipamentos, utilizando um diversificado leque de serviços de valor acrescentado que permita satisfazer as aspirações e necessidades de cada cliente. A diferenciação da oferta e as soluções que estas representam têm o objetivo de conduzir a empresa à liderança de mercado nas regiões onde desenvolve a sua atividade.", disponível em [<https://www.createbusiness.pt/empresa/>](https://www.createbusiness.pt/empresa/).

Visão – "Liderar o mercado e aumentar a dimensão do negócio de uma forma rentável através do desenvolvimento dos recursos humanos e utilizando métodos de trabalho que permitam comercializar produtos e serviços de elevada qualidade que superem as necessidades dos seus Clientes.", disponível em [<https://www.createbusiness.pt/empresa/>](https://www.createbusiness.pt/empresa/).

Fundado em 2003, o grupo Create Business é detido por capital exclusivamente português, estando atualmente presente não só em Portugal continental, mas também nos arquipélagos da Madeira e dos Açores, assim como no estrangeiro (Espanha e Angola). O grupo assenta a sua estratégia em dois pilares principais, designadamente, numa vasta rede de comercialização de componentes mecânicos automóveis e também numa rede de centros de reparação das viaturas. Assim, este agregado de empresas trabalha com vários parceiros estratégicos distribuídos por todo o território de atuação do grupo, culminando todo este esforço numa vasta rede de negócio, guiando-se sempre pela sua Missão e Visão.

A Norparts dedica-se à comercialização de produtos de manutenção e reparação de automóveis, focando a cadeia de clientes sobretudo em empresas de profissionais de reparação automóvel, comummente denominadas como centros de reparação ou oficinas. Com o intuito de melhor satisfazer os seus clientes, e apesar da instituição comercializar marcas amplamente reconhecidas no setor automóvel, foram recentemente introduzidos no portfólio produtos de marca própria.

O TFM teve como objetivo a resolução de problemas relacionados com a gestão de stocks no armazém localizado em Lisboa. O trabalho de campo, desenvolvido sob a forma de estágio, decorreu no armazém da Norparts de Lisboa, com uma duração de cerca de três meses, com base em dados reais disponibilizados pela empresa.

O trabalho de campo orientou-se para a implementação de uma metodologia de gestão de stocks com o intuito de melhor planear as quantidades de encomenda, assim como o ponto de encomenda, que é o nível de stock em que se deve proceder à encomenda, de modo a aperfeiçoar o procedimento de gestão de stocks por parte da empresa. Deste modo, fica acautelada a satisfação dos clientes, como também a diminuição dos chamados pedidos urgentes que são solicitações de produtos inexistentes no armazém alocado ao cliente em questão. Para resolver o problema de rutura de inventário referido, existem três soluções: 1) transferir produtos entre armazéns, 2) solicitar o produto desejado a um dos parceiros e, por último, 3) requisitar esse mesmo produto a um dos fornecedores, podendo a empresa incorrer em gastos desnecessários ou, no pior dos casos, perder o cliente, se este não for satisfeito em tempo útil.

### 3. Metodologia

<span id="page-12-0"></span>Este capítulo será dedicado à descrição da metodologia adotada, ou seja, à metodologia para análise dos dados referentes às vendas da empresa, assim como ao modelo de gestão de stocks estocástico de revisão contínua que é uma extensão do conhecido modelo da Quantidade Económica de Encomenda ("Economic Quantity Order" – EOQ).

### 3.1 Análise ABC adaptada

<span id="page-12-1"></span>Metodologicamente, entendeu-se relevante proceder à classificação dos dados referentes às vendas da empresa. Para tal, teve-se em conta a análise ABC, adaptada aos critérios da empresa.

Este processo de classificação de produtos é especialmente importante para empresas com um fluxo de vendas constante, pois classifica os produtos segundo o grau de importância para a instituição, tornando mais fácil a previsão dos stocks necessários nos armazéns da empresa de modo a satisfazer os clientes.

A análise ABC, também conhecida por análise de Pareto, segundo Ultsch (2002) foi desenvolvida durante a década de oitenta do século XIX, mais especificamente em 1887, por um economista italiano, Vilfredo Pareto, através da observação de que 80% dos terrenos utilizáveis eram de apenas 20% da população.

Segundo a análise ABC comum, os produtos são classificados em três níveis: A, B e C. Tomando por exemplo os produtos classificados por A, estes representam 80% do valor total de vendas da empresa e são originados por 20% do total dos produtos comercializados; já os produtos classificados com a letra B representam 15% do valor total de vendas e

correspondem a 30% do total dos produtos comercializados; consequentemente, os produtos classificados com a letra C, apesar de representarem 50% do total dos produtos comercializados são responsáveis por apenas 5% do valor total de vendas, como resumidamente se mostra na tabela 1.

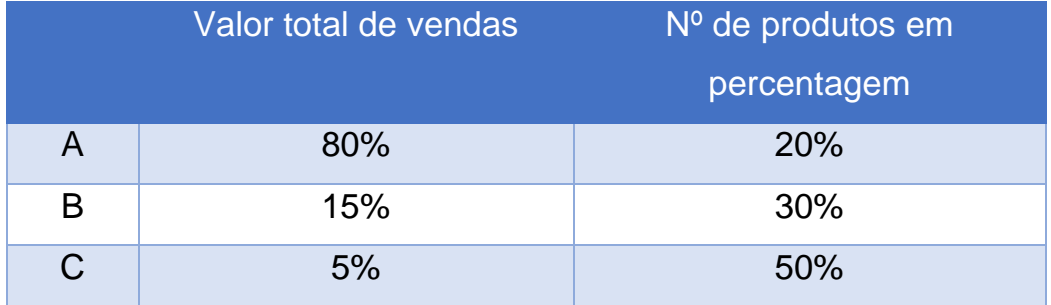

<span id="page-13-0"></span>*Tabela 1 - Análise ABC*

No caso da Norparts, cada produto tem uma referência, sendo indiferente denominar de produto ou referência esse mesmo objeto. Cada referência tem um valor monetário de venda, sendo que a classificação dos produtos vendidos se fez de acordo com dois objetivos: a) os resultados económicos e b) o esforço logístico.

Tendo em consideração os resultados económicos, a classificação é feita de acordo com o volume de vendas em valor no período definido. Assim, e servindo de exemplo, as referências classificadas como A, representam 35% do valor total de vendas. Com este tipo de classificação existe a possibilidade de se alcançar dois extremos, em primeiro lugar, uma referência pode ser vendida apenas uma vez no período, mas devido ao seu alto valor, esta pode ser classificada de A por ser uma das referências que faz parte dos 35% dos resultados da empresa. Em segundo lugar, tem-se o extremo oposto, em que apesar do elevado número de unidades vendidas a referência não recebe a classificação de A pois tem um valor de venda baixo.

Já tendo em conta o esforço logístico, o objetivo principal é classificar as referências que mais vezes são vendidas. Para tal, utiliza-se

a frequência de venda que pode ser definida como o número de vezes que se vai buscar uma peça ao armazém, utilizando o número de faturas em que a peça esteve incluída. Supondo-se, por exemplo, a existência de 10 faturas em que o produto TXY123 esteve presente, então, assume-se que se foi 10 vezes buscá-lo ao armazém, ou seja, a frequência de venda é de 10 no período definido.

Como referido anteriormente, a análise do tipo ABC, posteriormente denominada por análise ABCDE, que serviu de base ao estudo realizado com os produtos da Norparts, tem na empresa mais uma adaptação, passando de três para cinco níveis de classificação, com o intuito de melhor se perceber as necessidades/escolhas dos clientes. Assim sendo, e tendo em conta os critérios utilizados para a realização da análise, os produtos com maior frequência de venda são classificados como A e, consequentemente, as referências com menor frequência de venda classificaram-se como E. O critério económico é adaptado pela empresa da mesma forma, classificando-se os produtos com maior volume de vendas como A, enquanto que os produtos com menor volume de vendas têm a classificação de E.

Tendo como principal objetivo a gestão de stock e o armazenamento dos produtos, ao longo deste TFM apenas se utilizará como critério de classificação a frequência de venda. Na tabela 2 estão representadas as percentagens para cada um dos níveis de classificação das referências existentes. Esta análise será utilizada na aplicação dos modelos, mais concretamente na probabilidade desejada para que não se incorra em rutura de stock, a qual é definida em função da classificação da referência.

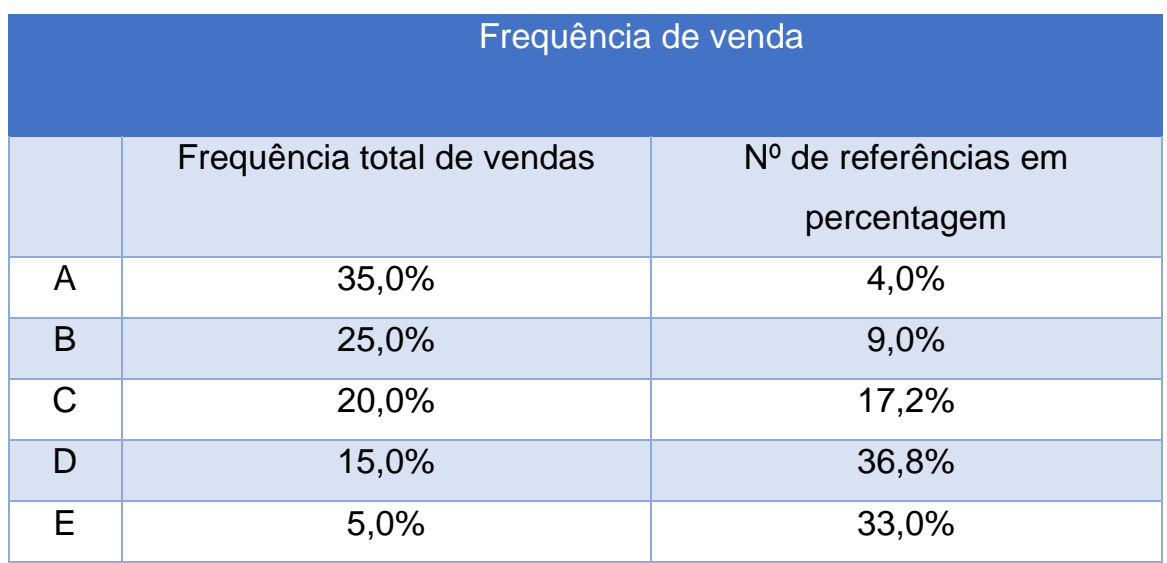

<span id="page-15-1"></span>*Tabela 2 - Análise ABC adaptada*

A empresa utiliza a frequência de venda como critério de organização dos seus armazéns e o volume de vendas para a gestão de stocks.

### 3.2 Modelos de gestão de stocks

<span id="page-15-0"></span>Segundo Wagner & Whitin (1958), desde muito cedo se deu importância à gestão de stocks, havendo a necessidade de criar modelos com o intuito de satisfazer os clientes e chegar ao menor custo possível inerente a esta mesma gestão.

Atualmente, apesar da falta de artigos científicos sobre a gestão de stocks na indústria das peças automóveis, segundo Zeng et al. (2019), num momento em que a concorrência assume contornos de maior competência e inovação, ganha relevância a implementação de um modelo de gestão de stocks que garanta alguma vantagem em termos de liderança de mercado, quer seja a nível de fabricantes, grossistas ou de retalhistas.

O principal objetivo de um modelo de gestão de stocks é gerir produtos físicos, o que acarreta custos associados. Contudo, são esses

mesmos custos que fazem com que as empresas ganhem competitividade em relação à restante concorrência, através da satisfação dos clientes em qualquer momento.

É de esclarecer que, consoante a empresa, especificamente consoante o lugar que ocupa na cadeia de fabrico e venda de bens, o inventário pode ser preenchido por produtos finalizados ou não. Por outras palavras, enquanto um fabricante deve ter como principal inventário uma matéria prima, que por sua vez vai ser transformada e vendida a um retalhista, o inventário do retalho será composto pelo produto final do fabricante. Tome-se, por exemplo, um fabricante de garrafas: o seu stock será composto por vidro e plástico que, depois de processados e transformados, resultarão em garrafas, as quais, por sua vez, serão vendidas ao grossista e comercializadas por este, até chegarem aos retalhistas.

Os modelos de gestão de stocks, segundo Hillier & Lieberman, (2021), são usualmente classificados em dois grupos: os modelos determinísticos e os modelos estocásticos. Nos modelos determinísticos, a procura de um determinado produto considera-se conhecida e não aleatória. Já os modelos estocásticos se diferenciam dos anteriores, pois são utilizados quando não é possível fazer uma previsão exata da procura e se assume que esta segue uma distribuição de probabilidade conhecida.

Contudo, existem componentes comuns aos dois tipos de modelos de gestão de stocks, embora algumas não estejam presentes em todos os modelos:

- 1. Custo de encomenda
- 2. Custo de armazenamento
- 3. Custo de rutura de stock
- 4. Receita
- 5. Valor residual
- 6. Taxas de desconto
	- 8

Custo de encomenda – Pode ser considerado o custo de produção, caso se esteja na presença de um fabricante. No caso de um grossista ou retalhista é considerado o custo de encomendar, pelo que, neste caso, se consideram os custos administrativos de proceder ao pedido de produtos.

Custo de armazenamento – Inclui todos os custos associados ao armazenamento do produto até ser vendido ou usado. Podemos considerar o capital investido, o custo do espaço, o seguro inerente, a proteção do armazém e, ainda, os impostos atribuídos ao armazenamento quando estes existem.

Custo de rutura de stock – Ocorre quando há maior procura que oferta. Este custo pode acontecer em duas situações. A primeira situação ocorre quando não se perde a procura sobre o produto em rutura de stock, pois o cliente é satisfeito assim que os stocks são repostos. A segunda situação está presente quando o cliente não pode esperar pelo reposicionamento do stock e opta por cancelar a encomenda ou por fazer um pedido urgente, incorrendo a empresa na possibilidade de não só perder o cliente, como também o lucro da encomenda já realizada ou de ter custos acrescidos pela satisfação do pedido urgente.

Receita – Pode ou não ser incluída no modelo. Quando a procura e o preço de um bem são estabelecidos pelo próprio mercado, a receita não deve ser incluída no modelo, ou seja, nestes casos a receita é independente da gestão de stock. Contudo, quando a receita é parte integrante da gestão de stock, uma perda de receita deve ser incluída no custo de rutura de stock.

Valor residual – O valor residual de um produto é o preço de venda deste quando já não existe procura ou quando já não há interesse económico em constituir stock do mesmo, havendo, em muitas ocasiões, a necessidade de aplicar um desconto de modo a conseguir suscitar algum interesse por parte dos clientes.

Taxas de desconto – O dinheiro tem valor temporal, ou seja, o mesmo dinheiro hoje pode não valer o mesmo amanhã. Esta componente dos modelos de gestão de stocks tem essa premissa ativa. Quando uma empresa investe o seu capital em inventário já não o pode investir num ativo financeiro, podendo estar a perder uma oportunidade de obter mais lucros.

Os modelos de gestão de stocks determinísticos são utilizados aquando da possibilidade da previsão precisa da procura sobre determinado produto. Para ilustração apresenta-se com algum detalhe o modelo determinístico EOQ com revisão contínua e sem ruturas de stock. Segundo Herron (1967), este tipo de modelo desde muito cedo demonstrou a sua grande importância, tornando-se num dos principais utilizados ao longo dos tempos. Este modelo é conhecido por a procura sobre determinado artigo por unidade de tempo ser uma constante, *d*. O stock é reposto quando necessário, por um lote de *Q* unidades de produto.

Segundo Hillier e Lieberman (2021), este modelo baseia-se em três premissas:

- 1. A procura tem uma taxa constante de *d* unidades por unidade de tempo
- 2. A quantidade *Q* é entregue toda de uma só vez e só quando é necessária, ou seja, quando o inventário é inexistente
- 3. Não são permitidas ruturas de stock.

Existem três custos a considerar no modelo: o custo de encomendar um lote *(K)*, o custo unitário de produzir ou comprar cada unidade *(c)* e, por último, o custo unitário de armazenamento por unidade de tempo *(h).*

Neste modelo determinístico, existe o conceito de ponto de encomenda *(R),* ou seja, o nível de inventário quando se deve proceder à encomenda de artigos, com o sentido de não se chegar a uma situação de rutura de stock, continuando em qualquer situação a satisfazer os clientes. Para se alcançar o ponto de encomenda é necessário definir o *lead time*.

O *lead time* é o período decorrido entre o momento em que a encomenda é efetuada e a receção da mesma.

$$
R = d \times lead\ time
$$

Pretende-se não só aumentar a satisfação dos clientes, eliminando as ruturas de stock, mas também diminuir os custos inerentes à inexistência ou à elevada quantidade de stock em cada ciclo. Um ciclo define-se como o tempo decorrido entre consecutivas reposições de stock.

Customer: 
$$
U(1, 2)
$$

\nCustomer:  $U(2, 2)$ 

\nCustomer:  $U(3, 2)$ 

\nCustomer:  $U(4, 2)$ 

\nCustomer:  $U(4, 2)$ 

\nCustomer:  $U(4, 2)$ 

\nCustomer:  $U(4, 2)$ 

\nCustomer:  $U(4, 2)$ 

\nCustomer:  $U(4, 2)$ 

\nCustomer:  $U(4, 2)$ 

\nCustomer:  $U(4, 2)$ 

\nCustomer:  $U(4, 2)$ 

\nCustomer:  $U(4, 2)$ 

\nCustomer:  $U(4, 2)$ 

\n\n- Chapter 10
\n- Example 10
\n- Example 11
\n- Example 12
\n- Example 13
\n- Example 14
\n- Example 14
\n- Example 15
\n- Example 16
\n- Example 18
\n- Example 18
\n- Example 19
\n- Example 19
\n- Example 19
\n- Example 19
\n- Example 19
\n- Example 19
\n- Example 19
\n- Example 19
\n- Example 19
\n- Example 19
\n- Example 19
\n- Example 19
\n- Example 19
\n- Example 19
\n- Example 19
\n- Example 19
\n- Example 19
\n- Example 19
\n- Example 19
\n- Example 19
\n- Example 19
\n- Example 19
\n- Example 19
\n- Example 19
\n- Example 19
\n- Example 19
\n- Example 19
\n- Example 19
\n- Example 19
\n- Example 19
\n- Example 19
\n- Example 19
\n- Example 19
\n- Example 19
\n- Example 19
\n- Example 19
\n- Example 19
\n- Example 19
\n- Example

Neste modelo é possível chegar à quantidade ótima de encomenda através de uma fórmula. Essa quantidade, *Q*\*, faz com que seja possível atingir o mínimo do custo *T*, num ciclo de amplitude *t*\*.

$$
Q^* = \sqrt{\frac{2dK}{h}}
$$

$$
t^* = \frac{Q^*}{d} \le =>
$$

$$
<=> t^* = \sqrt{\frac{2K}{dh}}
$$

Apresenta-se de seguida um modelo, que aqui designamos por EOQ estocástico, utilizado aquando da impossibilidade de prever com razoável certeza a procura futura de produtos. Num modelo estocástico de revisão contínua como o que se escolheu, o nível do inventário é constantemente atualizado, para que se proceda a uma nova encomenda sempre no nível de stock indicado, algo muito facilitado pelos cada vez mais avançados sistemas informáticos, ao contrário dos modelos de gestão de stocks estocásticos de revisão periódica, em que o inventário é revisto no fim de cada período e que são normalmente utilizados em bens perecíveis.

O nível de stock anteriormente referido é conhecido por ponto de encomenda *(R)* e é o nível definido para que se proceda a uma encomenda de *Q* (quantidade a encomendar) unidades com o intuito de repor o inventário desejado, mantendo-o a um nível tal que seja possível satisfazer a procura dos clientes, reduzindo a probabilidade de existirem ruturas de stock entre o momento em que se procede à encomenda e o de entrega da mesma. Temos ainda o stock de segurança que pode ser caracterizado como o nível de inventário no momento de entrega das *Q* unidades.

Tendo em consideração Hillier & Lieberman (2021), neste modelo, *Q* pode ser aproximado pela quantidade a encomendar dada pela fórmula (1) deduzida para o modelo (determinístico) EOQ de revisão contínua e com ruturas de stock.

$$
Q = \sqrt{\frac{2dK}{h}} \sqrt{\frac{\bar{p} + h}{\bar{p}}}
$$
 (1)

- *d* Procura média por unidade de tempo
- *K* Custo fixo de encomendar
- *h* Custo de armazenamento por unidade de tempo
- $\bar{p}$  Custo de rutura de stock por unidade de tempo

Após determinação do valor de *Q,* calcula-se o ponto de encomenda, *R*, que pode ser definido de acordo com a qualidade de serviço que os gestores da empresa pretendem oferecer aos seus clientes tendo em consideração valores para:

- 1. Probabilidade de não entrar em rutura de stock durante o *lead time*.
- 2. Número médio de ruturas de stock anuais.
- 3. Percentagem média de procura anual que pode ser satisfeita imediatamente (sem rutura de stock).
- 4. Atraso médio na entrega de um produto desejado pelo cliente aquando de uma rutura de stock.
- 5. Atraso médio geral na entrega de pedidos (em que o atraso sem rutura de stock é 0).

Ao longo deste trabalho teve-se como guia apenas a probabilidade de não entrar em rutura de stock durante o período decorrido entre o processamento da encomenda e a receção da mesma. Para tal, existe não só a necessidade de proceder a algumas definições tais como a de probabilidade desejada pela administração para que não se incorra em rutura de stock durante o *lead time* (representada por *L*) e também a de procura durante o mesmo período (variável *D*).

A procura durante o *lead time, D*, pode seguir várias distribuições, como a normal ou a uniforme, havendo alterações à fórmula para o *lead time* de acordo com o tipo de distribuição.

Caso a procura durante o *lead time* siga uma distribuição uniforme entre a e b, obtém-se o ponto de encomenda e o stock de segurança de acordo com os seguintes passos:

$$
R = a + L(b - a) \tag{2}
$$

 $Média da distribuição = E(D) =$  $a + b$ 2 (3)

Stock de segurança =  $R - E(D)$  = (4)

$$
= a + L(b - a) - \frac{a + b}{2} =
$$

$$
= \left(L - \frac{1}{2}\right)(b - a)
$$

Caso a distribuição de *D* seja normal, de média  $\mu$  e variância  $\sigma^2$ , então a obtenção tanto de *R* como do stock de segurança, apesar de seguir os mesmos passos, sofre algumas alterações:

$$
R = \mu + K_{1-L}\sigma \tag{5}
$$

$$
Stock de segurança = R - \mu =
$$
  
=  $K_{1-L}\sigma$  (6)

onde 1− representa o valor que a distribuição normal toma para o *L* desejado, ou seja, o valor relativo à probabilidade desejada pela administração para que não ocorra rutura de stock durante o *lead time*.

Em conclusão, para determinação do stock de segurança numa distribuição uniforme especifica-se o intervalo da distribuição, enquanto que perante uma distribuição normal se utiliza a média e o desvio padrão, *µ* e *σ* respetivamente, para definir o mesmo stock.

### 4. Aplicação à Norparts

<span id="page-23-0"></span>Neste capítulo procura-se aplicar não só a metodologia apresentada no capítulo anterior à realidade da empresa Norparts encontrada ao longo do estágio, mas também explicar a obtenção dos dados necessários à aplicação dos modelos apresentados no capítulo 3.

### 4.1 Dados utilizados

<span id="page-23-1"></span>Como foi referido anteriormente, a empresa em causa dedica-se ao comércio e distribuição de componentes automóveis com várias funções e finalidades.

Ao longo desta secção descreve-se o processo de obtenção dos dados referentes às vendas dos componentes comercializados pela empresa e, ainda, como se apuraram os custos necessários à aplicação do modelo de gestão de stocks à realidade empresarial.

Os componentes estão distribuídos por quatro grandes grupos: peças, baterias, pneus e óleos/lubrificantes, sendo estes posteriormente divididos segundo a marca, a família, o tipo e a referência. É ao nível das referências que os produtos vão ser estudados.

Os dados recolhidos acerca dos produtos comercializados, como por exemplo as vendas, foram fornecidos pela própria empresa, podendo- -se, assim, afirmar com uma maior certeza a fidedignidade dos mesmos.

Para a aplicação do modelo de gestão de stocks EOQ estocástico é necessário testar e classificar a distribuição da procura para os vários produtos de modo a determinar não só o stock de segurança, como o ponto de encomenda. Assim sendo, após testar algumas das distribuições da procura com o software estatístico EViews e tendo em conta os valores das vendas referentes ao armazém de Lisboa, obtiveram-se os resultados apresentados na tabela 3 e na tabela 4 para 18 produtos.

A classificação da distribuição de probabilidade da procura de um produto como normal ou uniforme é justificada a partir de dois testes. Quando o objetivo é provar que a procura segue uma distribuição normal tem-se em conta o teste de Jarque-Bera (EViews, 2017), sendo que o valor-*p* deste deve ser superior a 0,05. Por sua vez, para se provar que a procura segue uma distribuição uniforme tem-se em conta o teste de Kolmogorov (EViews, 2017). Neste caso, o valor-*p* obtido pelo teste de Kolmogorov também deve ser superior a 0,05.

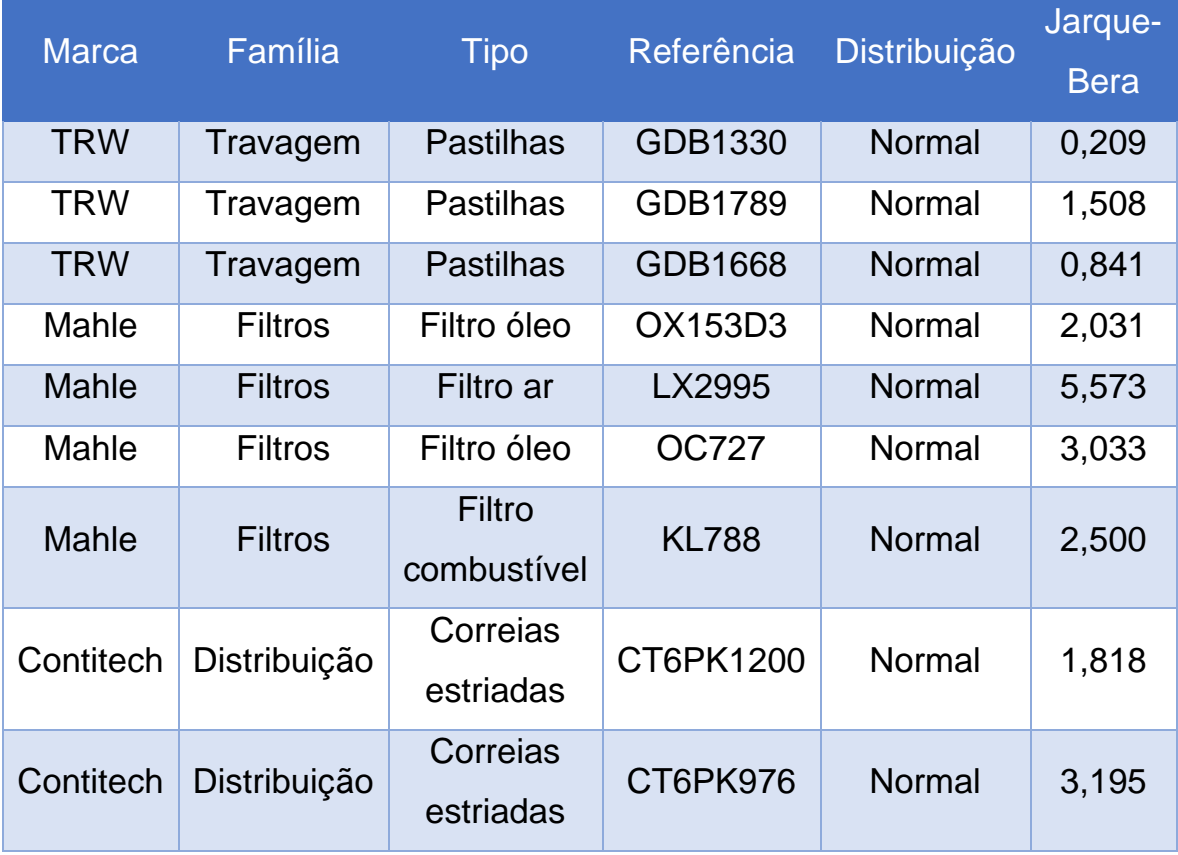

<span id="page-24-0"></span>*Tabela 3 - Procuras com distribuição normal*

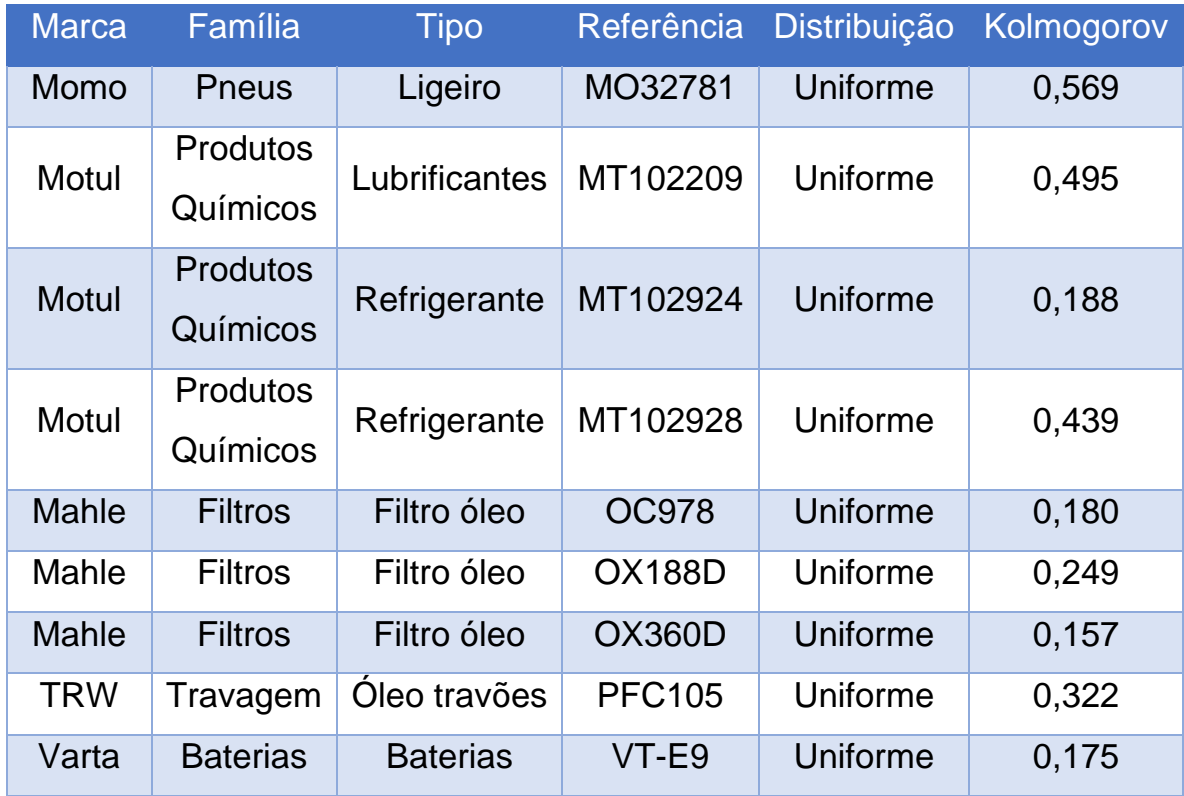

<span id="page-25-0"></span>*Tabela 4 - Procuras com distribuição uniforme*

Após a aplicação dos testes e com o objetivo de aplicar o modelo de gestão de stocks à realidade da empresa escolheram-se nove produtos com distribuição normal e outros nove produtos com distribuição uniforme, respetivamente representados nas tabelas 3 e 4, sendo estes produtos de várias famílias e marcas.

Estes produtos são uma pequena amostra da grande panóplia de produtos comercializados pela Norparts/Create Business.

Apesar de a empresa dispor de três armazéns, decidiu-se apresentar neste TFM os dados relativos ao armazém localizado em Lisboa. Contudo, os custos de armazenamento e o custo fixo de encomendar referentes aos dois restantes armazéns estão presentes no anexo A.

Para o cálculo tanto do custo de armazenamento como do custo fixo de encomendar foi necessário obter certos gastos mensais inerentes aos mesmos. Estes gastos são apenas indicativos devido à dificuldade em

obter estes dados com total precisão. Contudo, foram obtidos não só através de informação fornecida por parte do orientador da empresa, mas também através da pesquisa e do conhecimento de gastos relativos a outras realidades empresariais similares.

Como é visível na tabela 5, para o cálculo do custo de armazenamento teve-se em consideração sobretudo dois valores referentes ao armazenamento: o valor do aluguer do próprio armazém e o custo com os colaboradores afetos ao processo de armazenagem, totalizando neste caso 14 trabalhadores. O custo de armazenamento, definido pela divisão dos custos inerentes à utilização e operação do armazém pelo valor dos produtos em stock, é obtido por unidade de moeda (neste caso, o euro), havendo a necessidade de multiplicar este custo pelo preço de compra do produto em causa pela Norparts.

Assim, para se chegar ao valor de armazenamento, referenciado na tabela 5, foi necessário dividir a soma do valor do aluguer do armazém com o total dos salários dos funcionários do mesmo, pelo valor total dos produtos em stock. Por fim, e com o intuito de obter o valor do custo de armazenamento de cada produto, multiplica-se o custo de armazenamento de uma unidade monetária pelo preço de compra do mesmo.

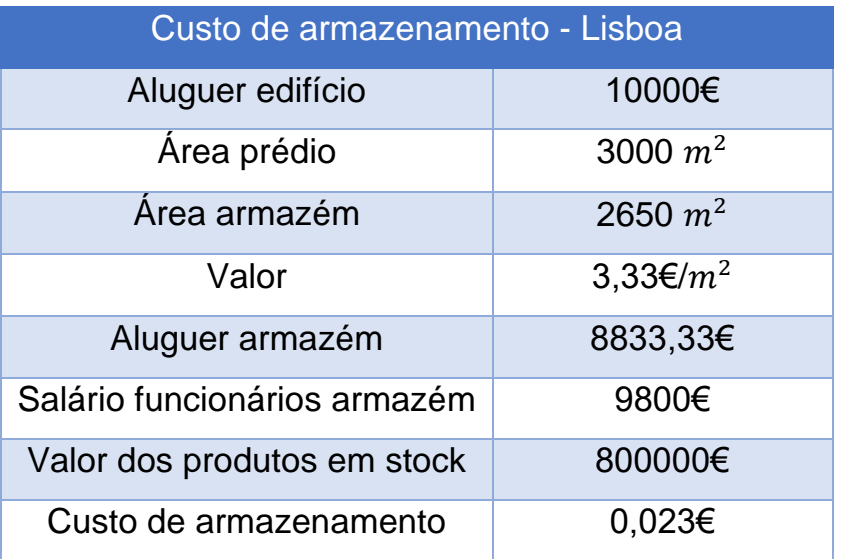

<span id="page-26-0"></span> *Tabela 5 - Custo de armazenamento em Lisboa*

Após o cálculo do custo de armazenamento para o armazém de Lisboa calculou-se o custo fixo de processar uma encomenda. Para tal, utilizaram-se os dados associados aos gastos incorridos para proceder à encomenda representados na tabela 6. Com todos os dados recolhidos, chegou-se ao valor de 12 cêntimos por processar uma encomenda para o armazém de Lisboa. Este valor é alcançado através da divisão da soma de todos os gastos incorridos para o processamento de encomendas pelo número total de encomendas mensais realizadas. O baixo custo fixo de encomendar deve-se sobretudo ao elevado número de encomendas mensais realizadas por parte da empresa, visto o custo fixo de encomendar ser o total do custo incorrido para a realização de todas as encomendas a dividir pelo número total de encomendas.

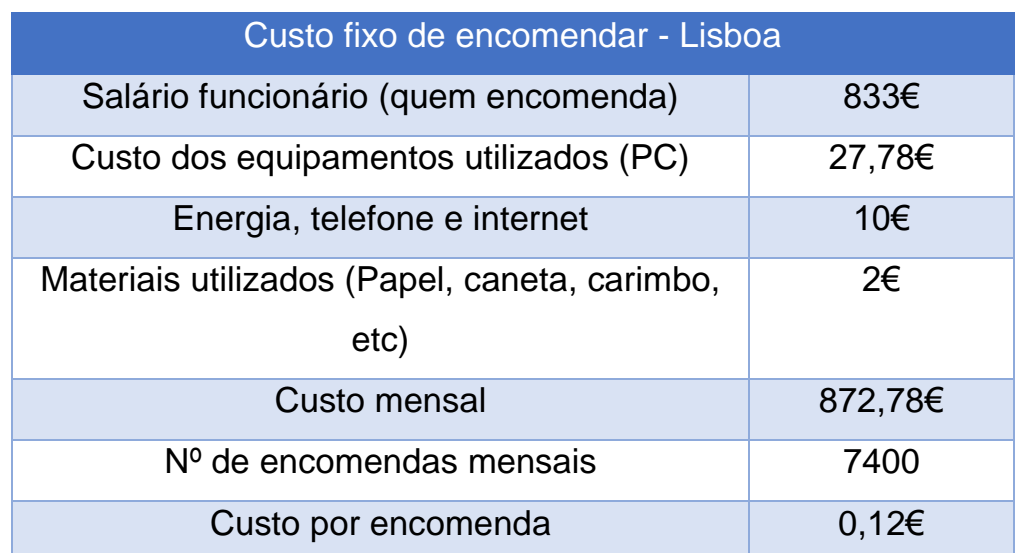

<span id="page-27-0"></span> *Tabela 6 - Custo fixo de encomendar em Lisboa*

Por fim, é necessário obter o valor do custo da rutura de stock, ou seja, o custo incorrido quando a procura de um determinado cliente não é satisfeita. Para este custo, foi decidido estabelecer um valor de 10% do valor de custo do produto.

## 5. Resultados obtidos

<span id="page-28-0"></span>Neste capítulo apresentam-se os resultados obtidos para a variedade de produtos (referências) escolhidos, tanto para produtos cuja procura segue uma distribuição normal como para produtos cuja procura segue uma distribuição uniforme.

Com o intuito de não se tornar repetitivo, decidiu-se apresentar os cálculos apenas de um caso de distribuição normal e um de distribuição uniforme.

No caso da normal apresentam-se os cálculos para a referência GDB1330 que corresponde a pastilhas de travão da marca TRW, uma das referências mais procuradas dentro da gama disponível na empresa.

No caso da uniforme optou-se por detalhar os cálculos para a referência PFC105, um óleo de travão também da marca TRW.

## <span id="page-28-1"></span>5.1 Referências com distribuição de procura normal

Em primeiro lugar irão ser apresentados os resultados obtidos para as referências com distribuição de procura normal. Assim sendo, calculouse a quantidade a encomendar, o ponto de encomenda e, por fim, o stock de segurança.

Para o cálculo da quantidade a encomendar, com o uso da fórmula (1), houve a necessidade de calcular quatro parâmetros: a procura média por unidade de tempo, o custo fixo de encomendar, o custo de armazenamento e o custo de rutura de stock.

Após o cálculo dos parâmetros referidos anteriormente chegou-se a um custo fixo de encomendar de 0,12€ por encomenda, a um custo unitário de armazenamento de 0,023 vezes o valor de custo do produto em causa e a um custo de rutura de stock, que é igual para todos os armazéns, de 0,1 vezes o valor de custo do produto em causa. Assim, pode-se dizer que o custo de rutura de stock é de 10% do valor do custo do produto em causa. Estes valores são representativos apenas do armazém de Lisboa. Os custos dos restantes armazéns estão disponíveis nas tabelas 16 e 17, no anexo A.

Tomando em consideração a fórmula (1) tem-se:

$$
Q = \sqrt{\frac{2 \times 53 \times 0.12}{0.023 \times 14.61}} \sqrt{\frac{0.1 \times 14.61 + 0.023 \times 14.61}{0.01 \times 14.61}} \leq 3
$$
  

$$
< => Q = \sqrt{\frac{12.72}{0.336}} \sqrt{\frac{1.797}{0.1461}} \leq 3
$$
  

$$
< => Q = 6.153 \times 3.507 \leq 3
$$
  

$$
< => Q = 21.579
$$

A procura média (53) e o preço (14,61) do produto em causa, foram alcançados através de dados cedidos pela empresa em questão.

Após o cálculo da quantidade a encomendar, calculou-se o ponto de encomenda, assim como o stock de segurança, utilizando as fórmulas (5) e (6), respetivamente.

Relativamente à fórmula do ponto de encomenda, *R*, os parâmetros,  $\mu$  e  $\sigma$  representam a média e o desvio padrão da distribuição, respetivamente. A média e o desvio padrão estão apresentados na tabela 7. Por fim,  $K_{1-L}$  representa o valor da tabela da normal para a probabilidade desejada de que não ocorra rutura de stock durante o *lead time*. O valor de L para cada referência, em particular para a GDB1330, é escolhido em função da análise ABCDE, como ilustrado na tabela 8. A classificação da análise ABCDE para referências com distribuição da procura normal apresenta-se na tabela 18, no anexo B.

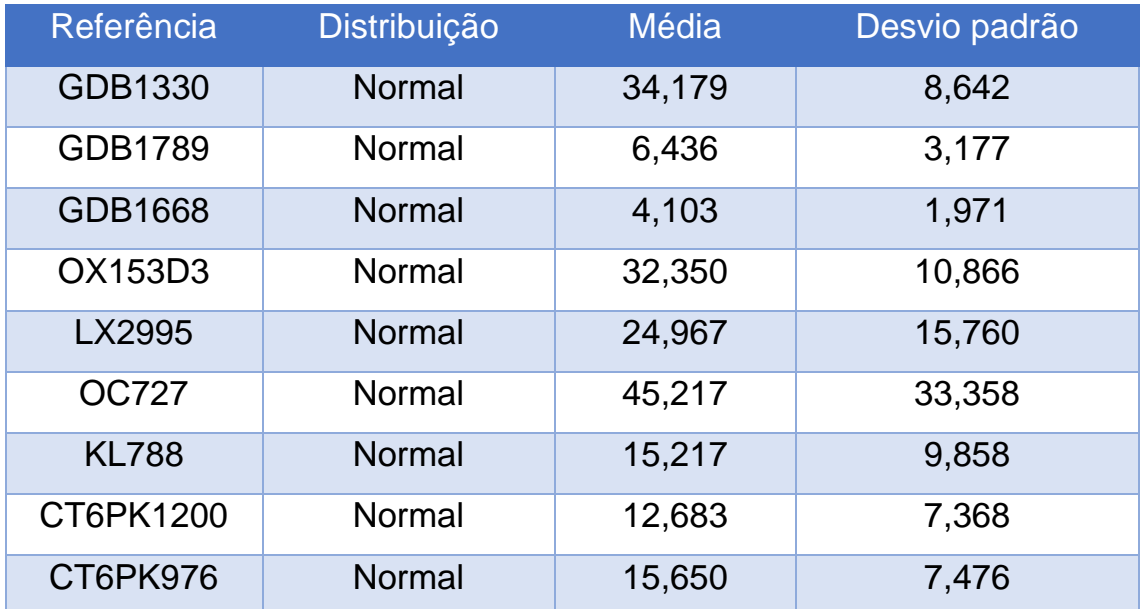

<span id="page-30-1"></span>*Tabela 7 – Alguns valores necessários para o cálculo de Q, R e stock de segurança das referências com procura normal*

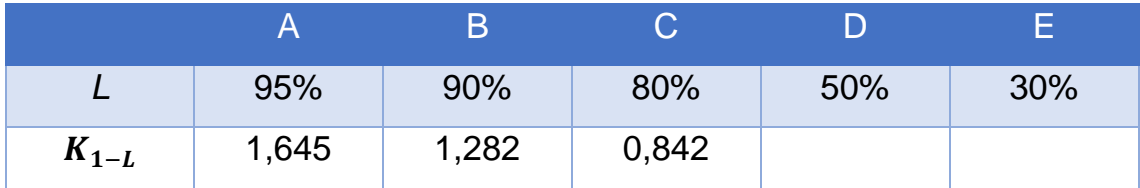

<span id="page-30-0"></span>*Tabela 8 - Valor da normal para o L desejado*

Tomando a fórmula (5), tem-se:

$$
R = 34,179 + 1,645 \times 8,642 \leq z > \\
\text{ <= > } R = 48,395
$$

Por fim, calculou-se o stock de segurança, que pode ser obtido através da subtração do valor da média da distribuição ao ponto de encomenda, fórmula (6), ou simplesmente, através da multiplicação do valor da normal pelo desvio padrão.

 $Stock de segurança = 48,395 - 34,179 =$  $= 14.216$ Stock de segurança =  $K_{1-L}\sigma \leq 0$  $\leq$  > Stock de segurança = 1,645  $\times$  8,642  $\leq$ >

 $\langle \equiv \rangle$  Stock de segurança = 14,216

Com os resultados obtidos, tendo em conta, por exemplo, a procura para a referência GDB1330 em certo período, chegou-se a uma quantidade a encomendar de 22 unidades, a um ponto de encomenda de 48 unidades e a um stock de segurança de 14 unidades, ou seja, com o propósito de servir os possíveis clientes e de não se incorrer em rutura de stock ter probabilidade 0,95 deve-se encomendar 22 unidades quando o nível do stock chegue às 48 unidades, esperando que o stock não desça a baixo das 14 unidades.

Concluídos os cálculos, construiu-se a tabela 9, onde são inscritos os valores alcançados para os produtos em estudo, tornando assim mais fácil a sua interpretação.

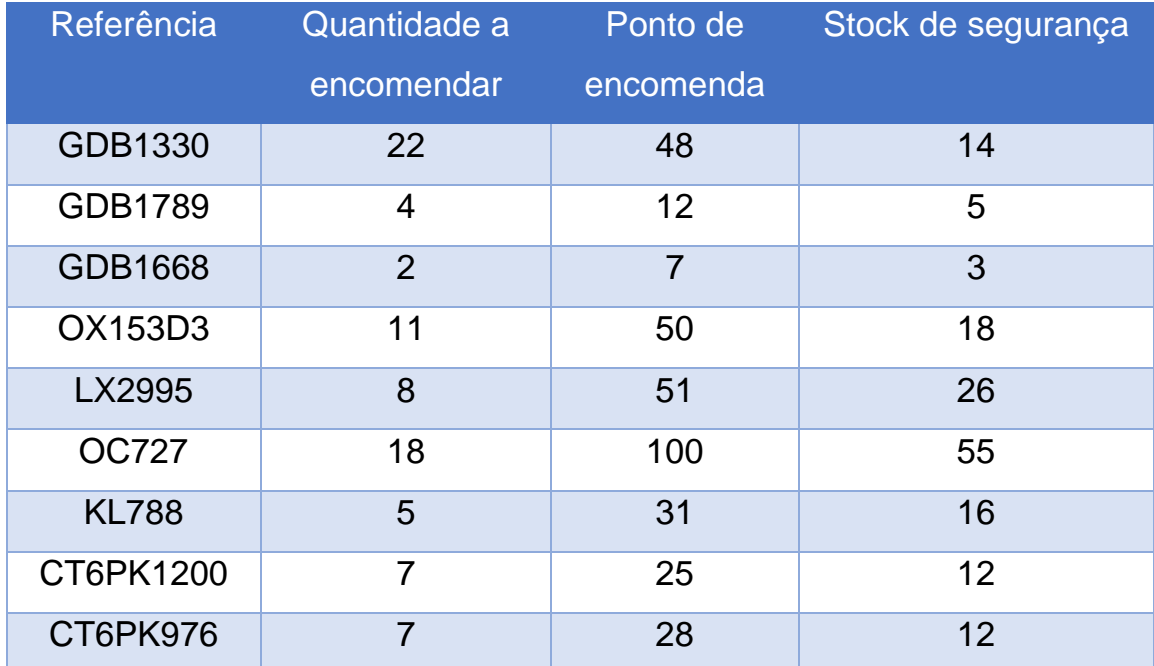

<span id="page-31-0"></span>*Tabela 9 - Resultados alcançados para as referências com procura normal*

## <span id="page-32-0"></span>5.2 Referências com distribuição de procura uniforme

Como se deduz da informação anteriormente descrita, ficaram para segundo lugar as referências com distribuição de procura uniforme, utilizando, como exemplo, a referência PFC105.

Assim, como anteriormente, começou-se por calcular a quantidade a encomendar utilizando a mesma fórmula (1):

$$
Q = \sqrt{\frac{2 \times 208 \times 0.12}{0.023 \times 1.79}} \sqrt{\frac{0.1 \times 1.79 + 0.023 \times 1.79}{0.01 \times 1.79}} \leq z
$$
  

$$

$$
  

$$
Q = \sqrt{\frac{49.92}{0.041}} \sqrt{\frac{0.059}{0.0179}} \leq z
$$
  

$$

$$
  

$$
Q = 34.894 \times 1.816 \leq z
$$
  

$$
Q = 63.368
$$

Tal como nas referências com distribuição de procura normal, aqui, a procura média (208) e o preço (1,79) do produto em causa, foram alcançados através de dados cedidos pela Norparts. No cálculo tanto do ponto de encomenda, fórmula (2), como do stock de segurança, fórmula (4), existem algumas diferenças caso se esteja perante referências com procura normal ou uniforme.

Após a obtenção da quantidade a encomendar obteve-se o ponto de encomenda. Este cálculo, perante uma referência com distribuição de procura uniforme, faz-se com três parâmetros: *L,* representando a probabilidade desejada para que não ocorra rutura de stock, *a* e *b* que são, respetivamente, o valor máximo e mínimo da distribuição, representados na tabela 10. Na tabela 10 é também apresentada a procura média da

referência em causa. A classificação da análise ABCDE é apresentada na tabela 19 no anexo B para algumas referências, em particular para a PFC105. Tomando a fórmula (2), tem-se:

$$
R = 0 + 0,95(208 - 0) \leq z > \\ \leq z > R = 197.6
$$

A probabilidade desejada para que não ocorra uma rutura de stock, acima apresentada (0,95), é alcançada através da classificação da referência PFC105 aquando da análise ABCDE, neste caso A. A média da distribuição, representada por *E(D)*, é metade da soma dos valores máximo e mínimo, como é possível ver através da fórmula (3). Este valor, não sendo um dos principais parâmetros, pode ser considerado auxiliar pois será, posteriormente, utilizado noutros cálculos.

$$
E(D) = \frac{0 + 208}{2} =
$$
  
= 104

Em último lugar, determinou-se o stock de segurança. Este pode ser alcançado através da subtração da média da distribuição ao ponto de encomenda anteriormente encontrado, fórmula (4). Neste caso em concreto, devia-se ter um stock de segurança de aproximadamente 94 unidades, ou seja, no momento de receção da encomenda deve-se ter 94 unidades da referência para que não se incorra em rutura de stock com a probabilidade desejada.

$$
Stock de segurança = 197,6 - 104 =
$$

$$
= Stock de segurança = 93,6
$$

Quando o número de unidades da referência PFC105 é de 198, deve-se encomendar 63 unidades da mesma. Espera-se que o número de unidades deste produto nunca seja inferior a 94.

Uma vez mais, de modo a facilitar a interpretação e estudo dos resultados obtidos, optou-se pela construção de uma tabela, neste caso a tabela 11, onde é visível a quantidade a encomendar, o ponto de encomenda e, ainda, o stock de segurança.

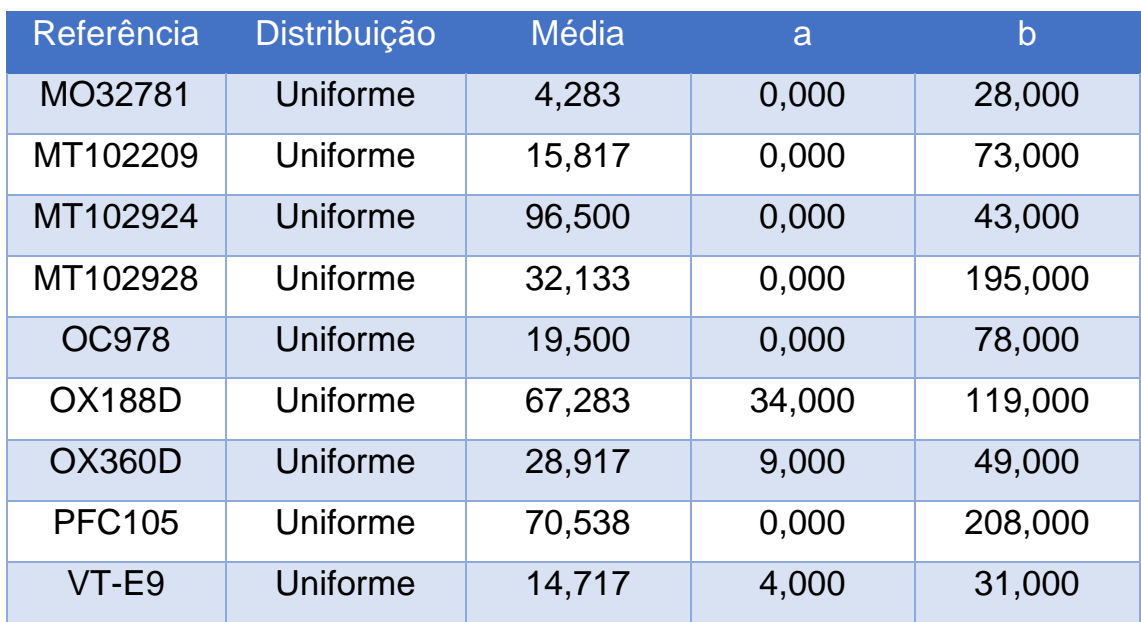

*Tabela 10 – Alguns valores necessários para o cálculo de Q, R e stock de segurança das referências com procura uniforme*

Planeando o stock com os cálculos anteriormente referidos, a empresa pode reduzir os custos de armazenamento, podendo direcionar os recursos monetários poupados para outro tipo de operação, como, por exemplo, divulgação do portfólio de produtos comercializados ao público alvo.

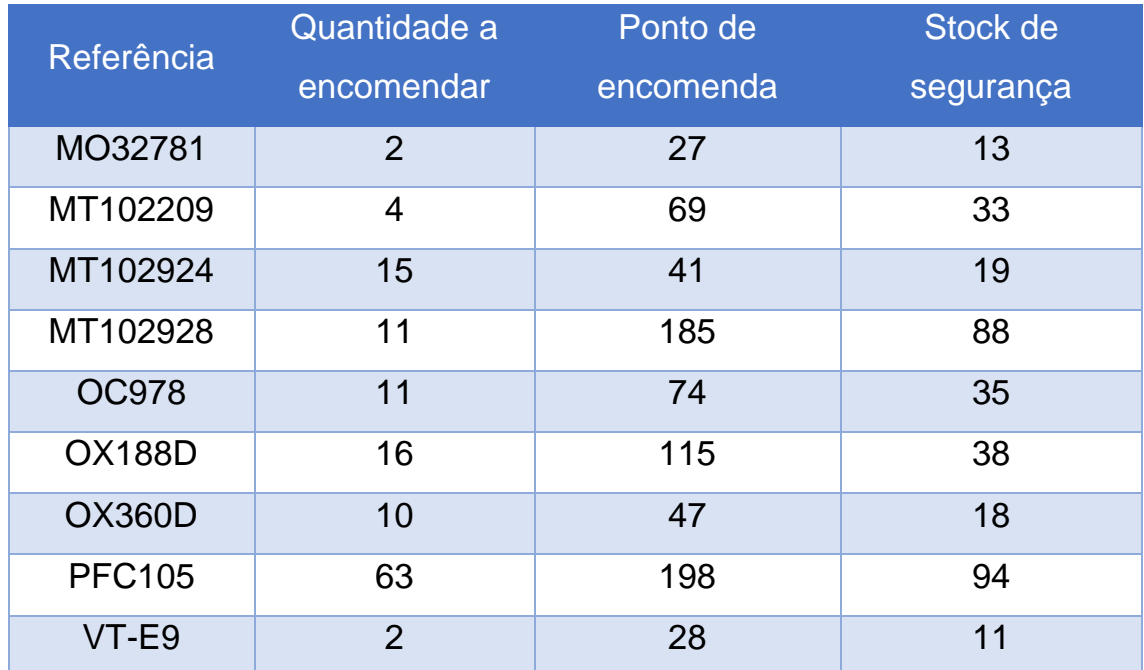

<span id="page-35-0"></span>*Tabela 11 - Resultados alcançados para as referências com procura uniforme*

## 6. Conclusão

Como já anteriormente foi referido, o objetivo principal deste trabalho foi a aplicação de um sistema de gestão de stocks. Assim, começou-se por caracterizar a realidade da empresa, de seguida realizouse uma breve revisão da literatura e da metodologia, em terceiro lugar, apresentaram-se os dados utilizados e, por último, após aplicar o modelo de gestão de stocks, os resultados obtidos.

Com o intuito de aplicar o modelo de gestão de stocks, começou-se por escolher o mais apropriado, admitindo, primeiramente, que fosse estocástico ou determinístico. Após o estudo da situação a ser tratada, optou-se por utilizar um modelo estocástico de revisão contínua. Com base na revisão da literatura e da metodologia houve a necessidade de ajustar as unidades de procura a uma distribuição, tendo-se concluído pela distribuição normal ou distribuição uniforme, conforme as referências. De seguida, apenas foi necessário calcular os valores das variáveis inerentes

ao modelo. Em primeiro lugar, calculou-se a quantidade a encomendar, aplicando a mesma fórmula (aproximada) tanto para as referências com distribuição de procura normal como para as referências com distribuição de procura uniforme. Em segundo e terceiro lugar, calculou-se o ponto de encomenda e o stock de segurança, respetivamente. Para as duas variáveis foi necessário adaptar os cálculos efetuados à respetiva distribuição da procura.

Com o desenvolvimento deste TFM, surgiu a necessidade da criação de um software, que facilitasse o cálculo da quantidade a encomendar, o ponto de encomenda e ainda o stock de segurança, tudo isto com o objetivo de satisfazer a procura dos clientes, tendo em consideração a probabilidade de ocorrência de rutura de stock. Esta ferramenta, denominada por Stock Solutions, desenvolvida em Microsoft Office Excel e usando a linguagem VBA, permite ainda a consulta das vendas dos últimos cinco anos, apresentando a informação tanto numérica como graficamente. As vendas podem ser consultadas por armazém ou apenas por produto.

Relativamente ao atual planeamento de stocks da Norparts, pode afirmar-se que as compras de materiais são feitas tendo por base a observação das vendas passadas, aproveitando, quando possível, o reabastecimento de stocks para usufruir de promoções realizadas por parte dos fornecedores das mais variadas marcas presentes no portfólio de produtos da empresa. Com o Stock Solutions é possível a empresa alcançar os valores de quantidade a encomendar, stock de segurança e o ponto de encomenda que podem reduzir os custos inerentes ao armazenamento dos seus produtos. Tal gestão de stocks será mais vantajosa do que a atual da empresa que tem, essencialmente, em consideração o valor de compra aos fornecedores e as campanhas promocionais para grandes quantidades. De facto, apesar de se obter um

maior desconto existe a possibilidade de os produtos em causa perderem grande parte da procura e acabarem por ficar em stock perdendo valor comercial.

A comparação dos valores alcançados pela implementação do modelo de gestão de stocks com os valores reais da empresa era um dos grandes objetivos deste TFM, contudo, com o aparecimento da pandemia e com todos os constrangimentos por ela provocados, esta comparação tornou-se impossível de realizar.

Em conclusão, o trabalho desenvolvido poderia ser melhorado sobretudo em dois pontos. Primeiramente, o software desenvolvido deveria estar ligado à base de dados utilizada pela empresa, carregando automaticamente os dados atualizados e, consequentemente, permitindo um maior ajustamento à realidade dos resultados da aplicação da metodologia. Em segundo lugar, a previsão da procura deveria ser feita com um grau de erro diminuto, possibilitando saber como é que a procura oscila ao longo dos anos, podendo identificar sazonalidades, o que acabaria por resultar numa melhor gestão de stocks, evitando comprar produtos num período de baixa procura.

### **Bibliografia**

<span id="page-38-0"></span>Create Business. Empresa. Disponível em: <https://www.createbusiness.pt/empresa/> [Acesso em 03/08/2020].

EViews (2017). IHS Markit Economics & Country Risk, Inc, versão Eviews 10 universitária.

Fetal, P.G., (2005). *Gestão de stocks e encomendas no retalho de medicamentos*. Tese de Mestrado em Engenharia Mecânica – Produção Industrial, Escola Superior de Tecnologia e Gestão, Instituto Politécnico de Lisboa.

Ghiani, G., Laporte, G., & Musmanno, R., (2013). *Introduction to*  Logistics Systems Management, 2<sup>nd</sup> edition, John Wiley & Sons, Chichester.

Herron, D.P., (1967). Inventory management for minimum cost. *Management Science*, *14*(4), B-219.

Hillier, F.S., & Lieberman, G.J., (2021). *Introduction to Operations Research*, 11<sup>th</sup> edition, McGraw-Hill, International Edition, New York.

Ribeiro, R.B., (2016). *Aplicação de conceitos Lean e da Gestão de Stocks numa empresa de embelezamento automotivo*. Tese de Mestrado em Engenharia Industrial, Escola de Engenharia, Universidade do Minho.

Silva, M.F.A., (2012). *Análise e conceção de modelos para o melhoramento da logística interna de uma empresa produtora de* 

*equipamentos de refrigeração comercial.* Tese de Mestrado em Engenharia Industrial, Escola de Engenharia, Universidade do Minho.

Teunter, R.H., Babai, M.Z., & Syntetos. A.A., (2010). ABC classification: service levels and inventory costs. *Production and Operations Management, 19(3), 343-352*.

Ultsch, A., (2002). Proof of Pareto's 80/20 law and Precise Limits for ABC-Analysis. *Data Bionics Research Group University of Marburg/Lahn, Germany*, 1-11.

Wagner, H.M., & Whitin, T.M., (1958). Dynamic version of the economic lot size model. *Management Science*, *5*(1), 89-96.

Zeng, S., Nestorenko, O., Nestorenko, T., Morkūnas, M., Volkov, A., Baležentis, T., & Zhang, C., (2019). EOQ for perishable goods: Modification of Wilson's model for food retailers. *Technological and Economic Development of Economy*, *25*(6), 1413-1432.

### Anexos

# <span id="page-40-1"></span><span id="page-40-0"></span>Anexo A - Custo de armazenamento e de

### encomendar

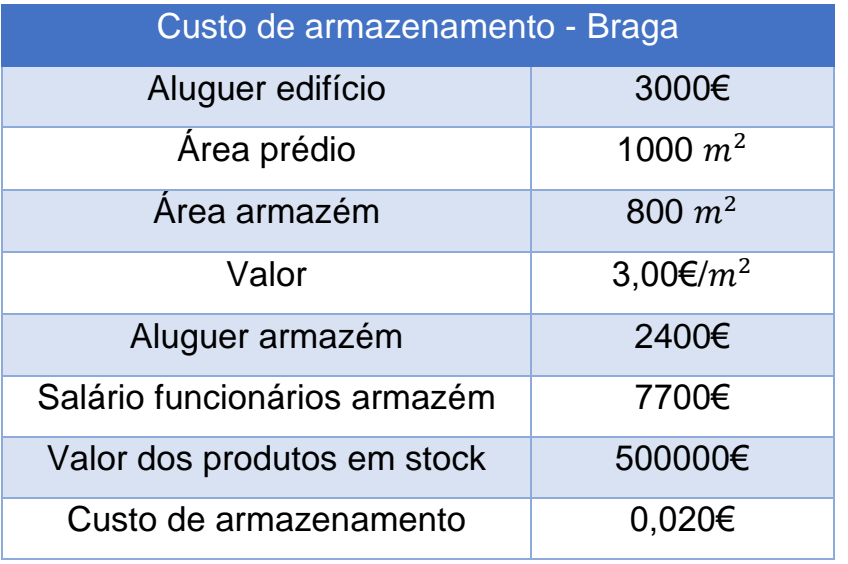

 *Tabela 12- Custo de armazenamento em Braga*

| Custo fixo de encomendar - Braga                   |        |
|----------------------------------------------------|--------|
| Salário funcionário                                | 833€   |
| Custo dos equipamentos utilizados (PC)             | 27,78€ |
| Energia, telefone e internet                       | 10€    |
| Materiais utilizados (papel, caneta, carimbo, etc) | 2€     |
| Custo mensal                                       | 873€   |
| Nº de encomendas mensais                           | 5000   |
| Custo por encomenda                                | 0,17€  |

<span id="page-40-2"></span> *Tabela 13 - Custo fixo de encomendar em Braga*

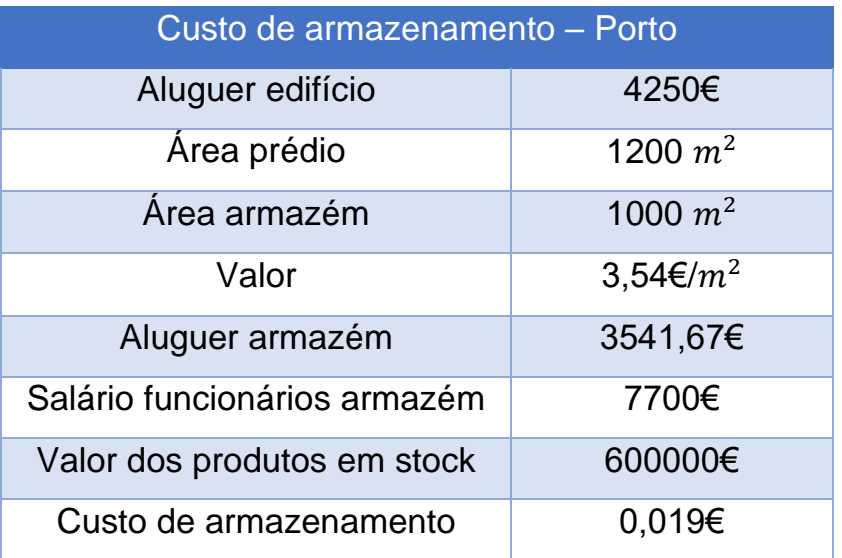

 *Tabela 14 - Custo de armazenamento no Porto* 

<span id="page-41-0"></span>

| Custo fixo de encomendar - Porto                   |        |
|----------------------------------------------------|--------|
| Salário funcionário                                | 833€   |
| Custo dos equipamentos utilizados (PC)             | 27,78€ |
| Energia, telefone e internet                       | 10€    |
| Materiais utilizados (papel, caneta, carimbo, etc) | 2€     |
| Custo mensal                                       | 873€   |
| Nº de encomendas mensais                           | 4500   |
| Custo por encomenda                                | 0,19€  |

<span id="page-41-1"></span> *Tabela 15 - Custo fixo de encomendar no Porto*

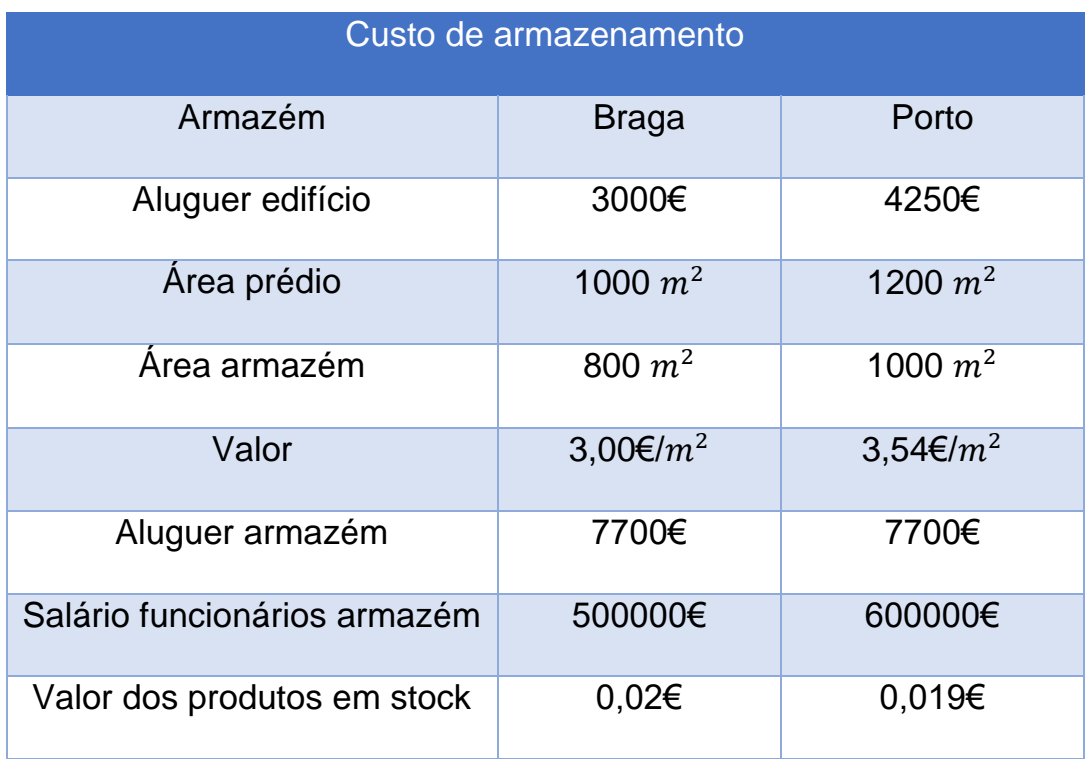

<span id="page-42-0"></span> *Tabela 16 - Custo de armazenamento em Braga e no Porto*

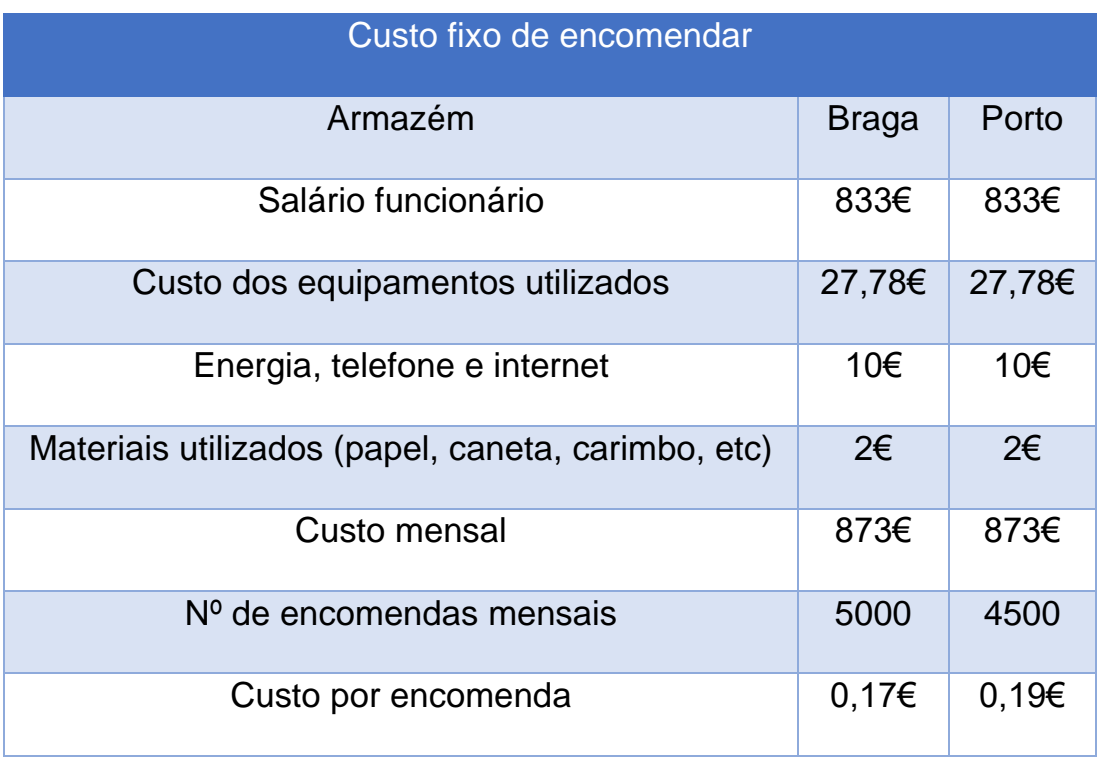

 *Tabela 17 - Custo fixo de encomendar em Braga e no Porto*

## Anexo B – Classificação ABCDE

<span id="page-43-0"></span>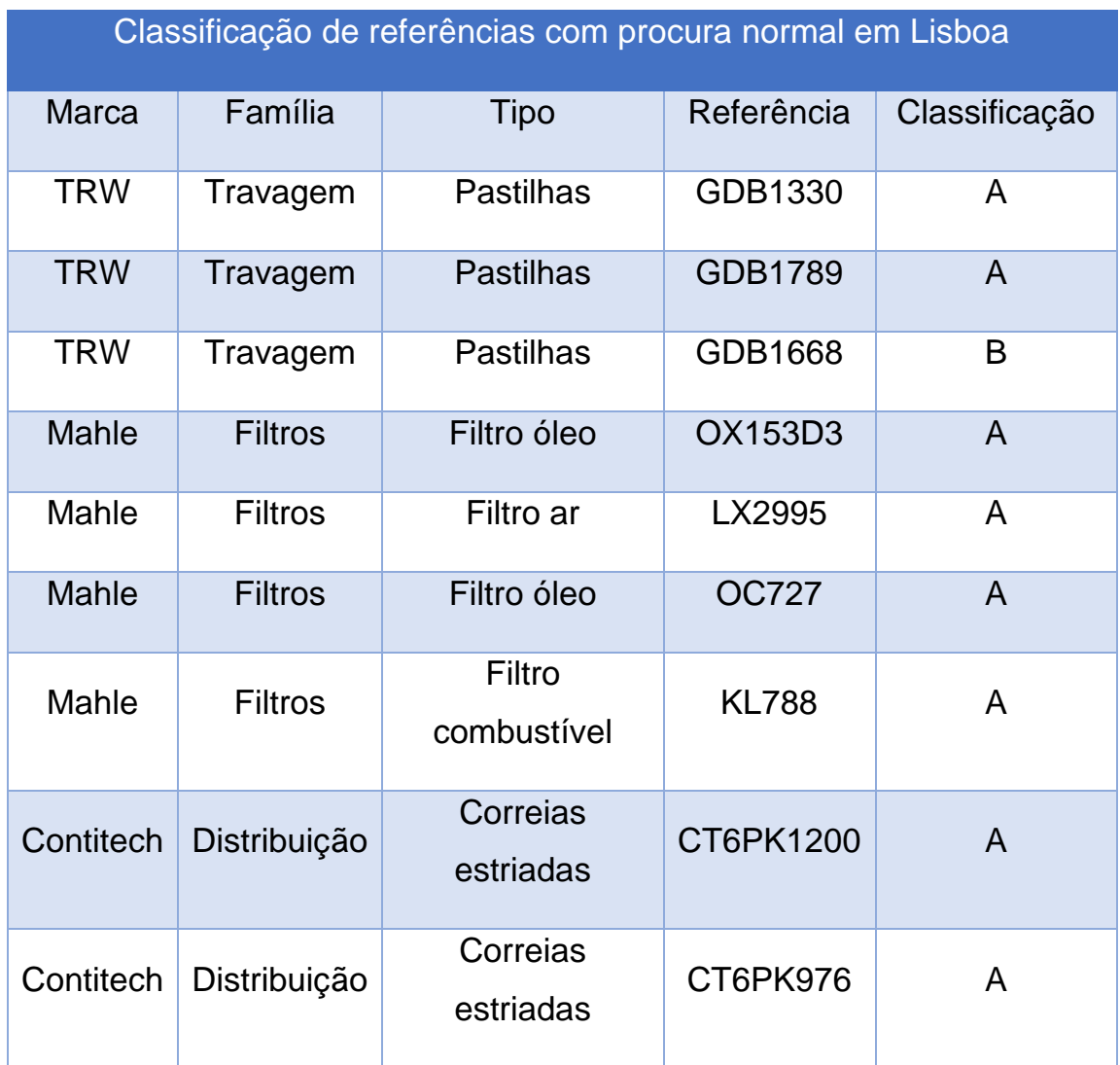

<span id="page-43-1"></span>*Tabela 18 - Classificação ABCDE para referências com procura normal em Lisboa*

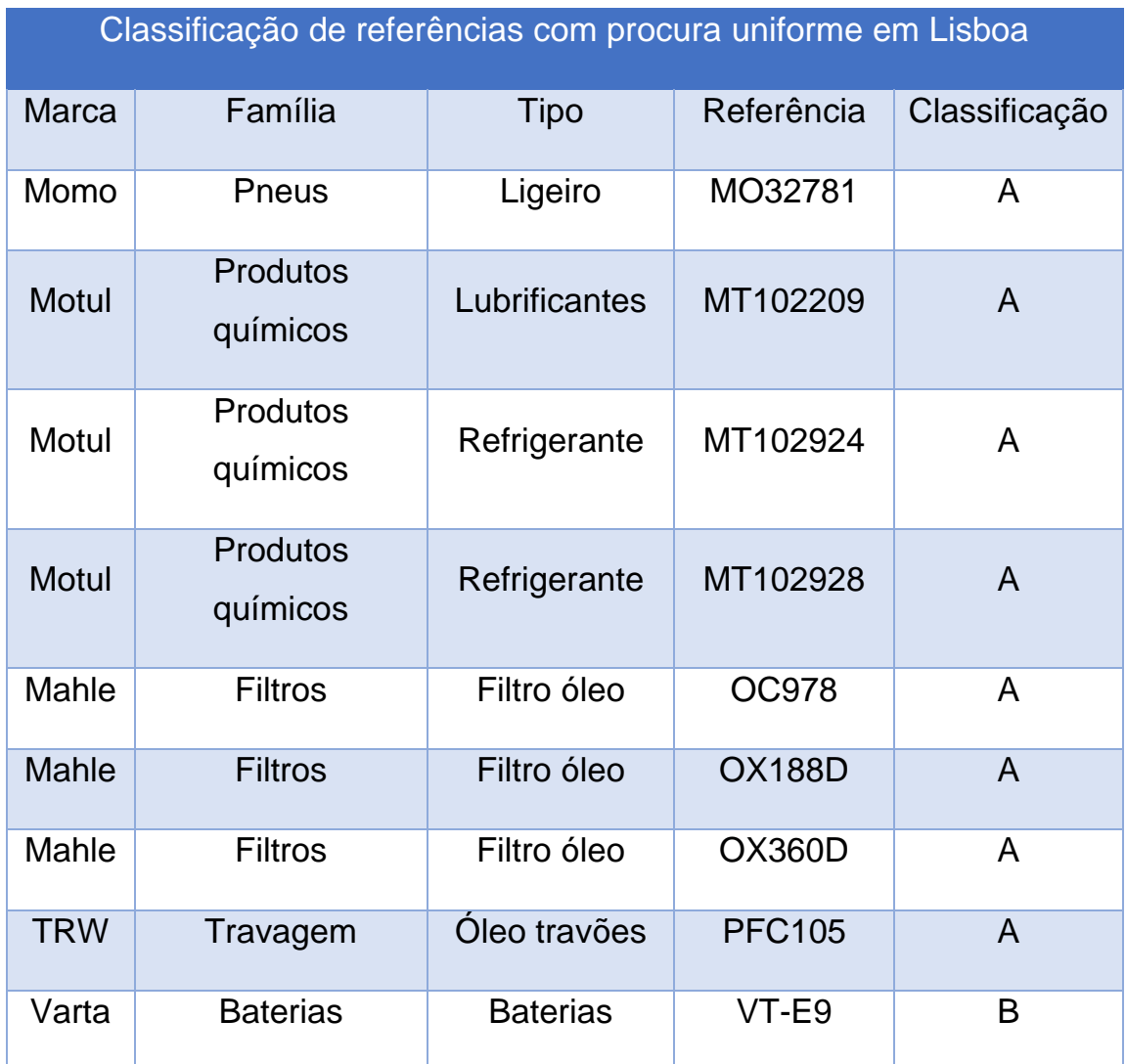

<span id="page-44-0"></span>*Tabela 19 - Classificação ABCDE para referências com procura uniforme em Lisboa*

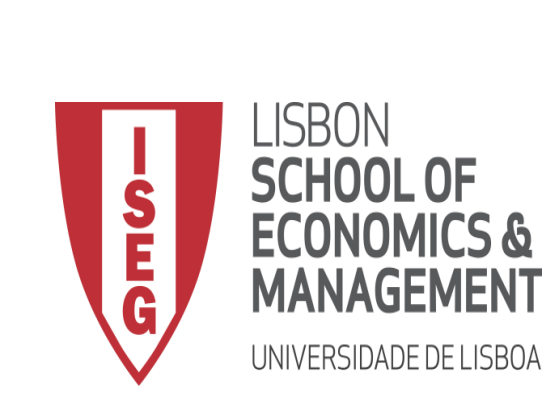

**Create** 

## Anexo C - Manual de instruções do software Stock Solutions

Realizado por: José Luís Fernandes Gomes

# Índice

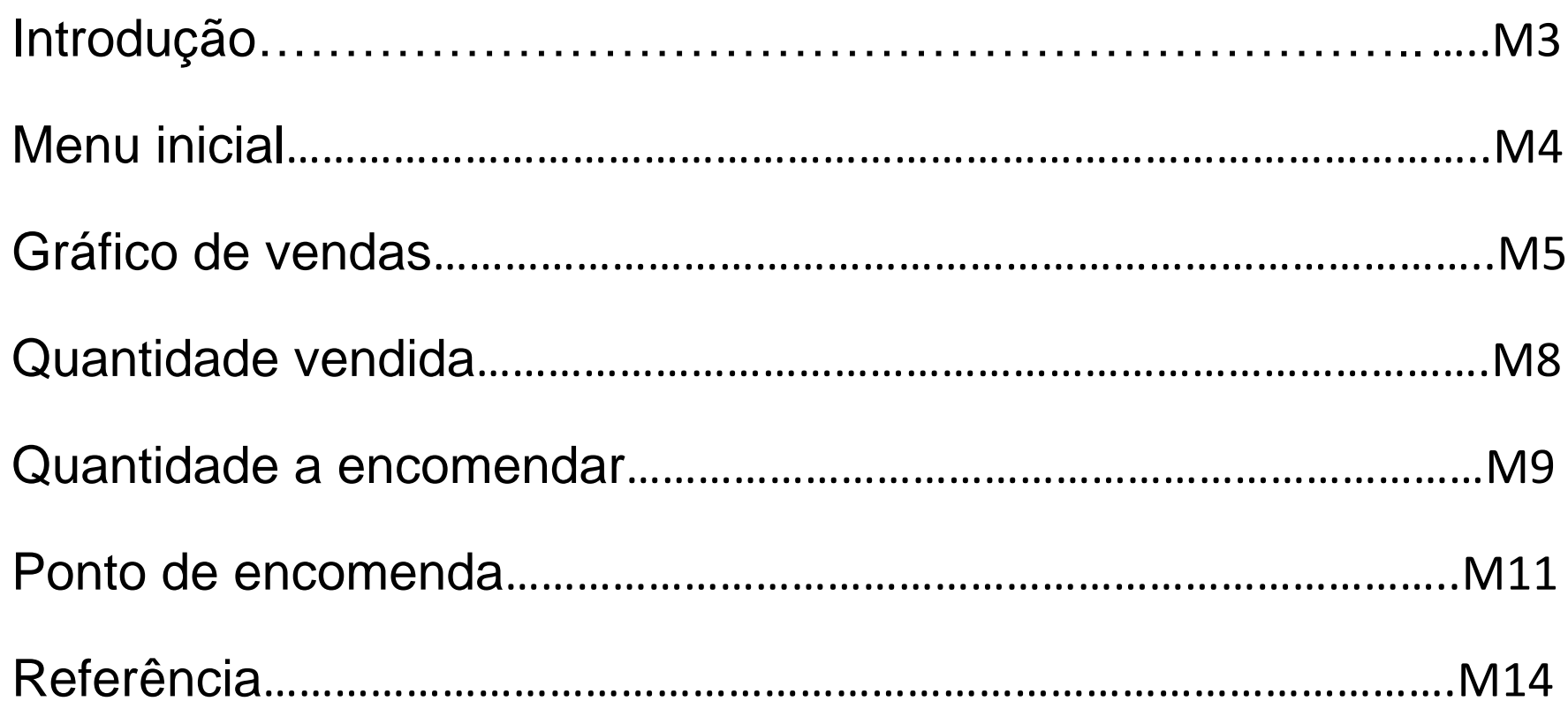

# Introdução

<span id="page-47-0"></span>O software Stock Solutions tem como objetivo principal não só auxiliar a gestão de stocks, assim como tornar todo o processo de tomada de decisão sobre a encomenda de inventários mais eficiente e coerente.

A ferramenta foi criada em Microsoft Excel.

Após a abertura do programa surge o menu inicial (figura I), dividido em quatro grupos adjacentes. Em primeiro lugar o gráfico de vendas entre 2015 e 2019 em cada um dos três armazéns, em segundo lugar as quantidades vendidas anuais no mesmo período, em terceiro lugar encontra-se a quantidade a encomendar e, por último, o ponto de encomenda que é o número de unidades em stock quando se deve proceder à encomenda.

# Menu inicial

<span id="page-48-0"></span>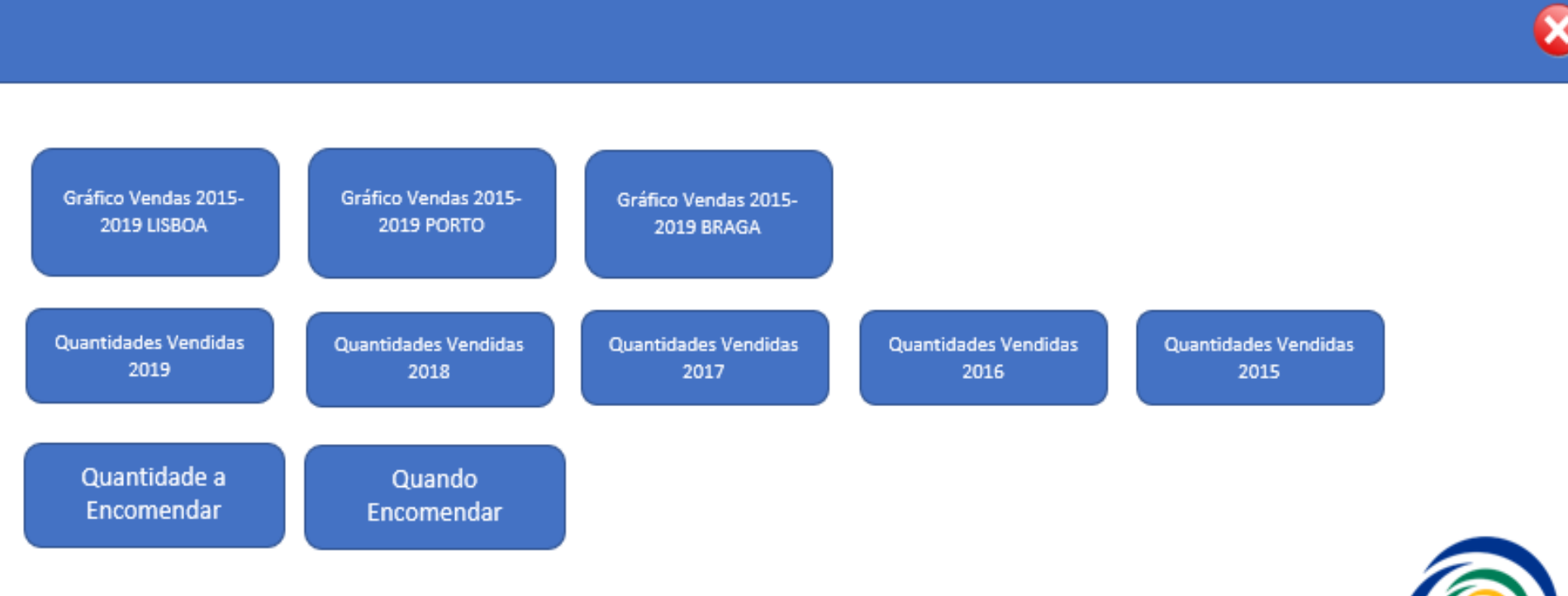

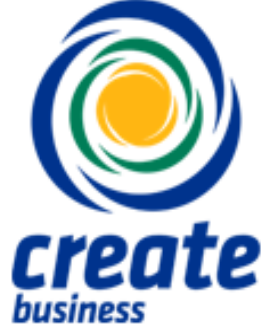

## Gráfico de vendas

<span id="page-49-0"></span>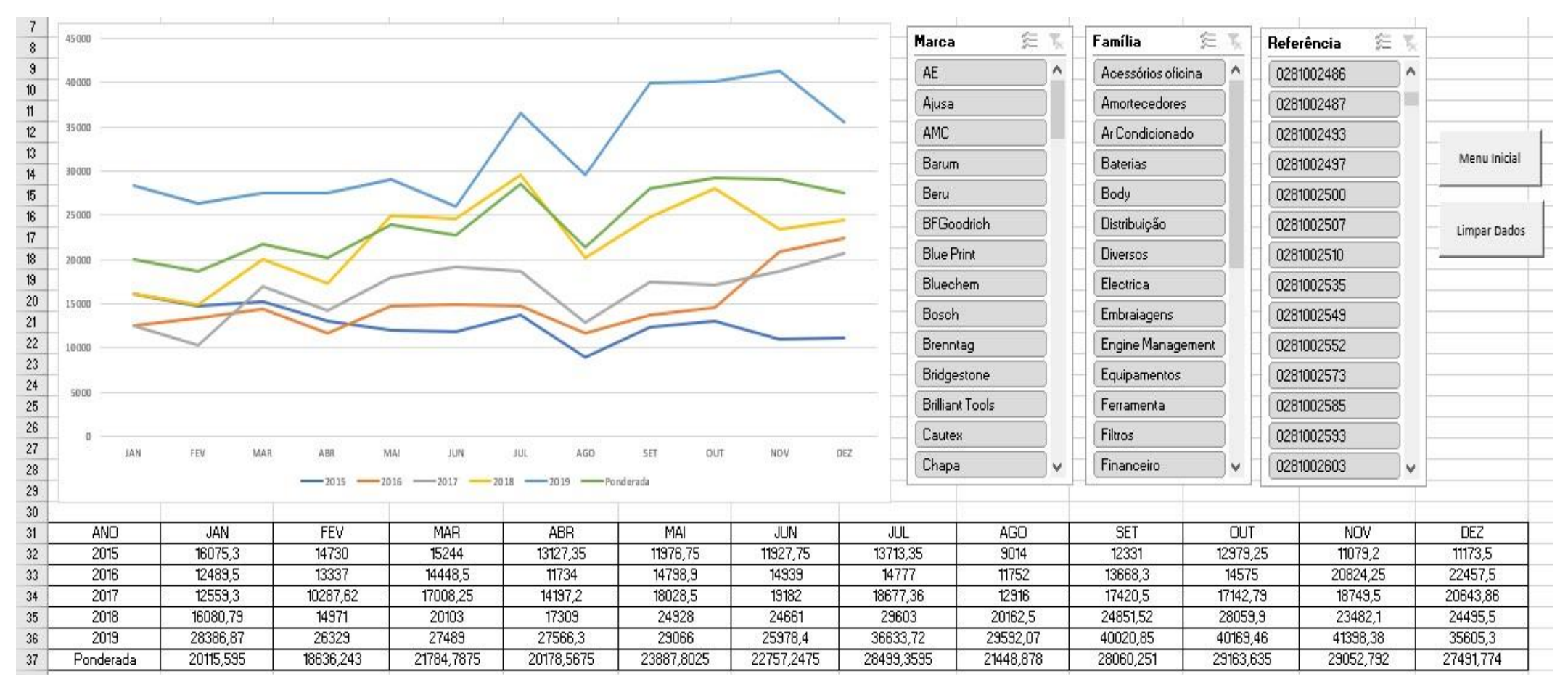

*Figura II - Gráfico de vendas Lisboa*

# Gráfico de vendas

Na figura II é possível observar as quantidades totais vendidas no armazém de Lisboa, entre 2015 e 2019, sendo ainda visível a média ponderada das quantidades vendidas, tendo cada ano uma ponderação diferente.

Nesta funcionalidade da ferramenta criada é exequível fazer várias análises, pois existe a possibilidade de escolher três indicadores dos produtos: a marca, a família do produto ou o código de referência do produto desejado, podendo escolherse os indicadores, individual ou coletivamente, através da seleção nas listas presentes na imagem anterior.

# Gráfico de vendas

Esta imagem ainda contém uma tabela com as quantidades vendidas para os parâmetros anteriormente referidos.

Nesta folha existem dois botões. O botão denominado por "Menu Inicial", que tem como função abrir novamente o menu inicial, e o botão denominado por "Apagar Dados", que permite desselecionar os indicadores.

Estas opções estão também presentes para o armazém de Braga e para o armazém do Porto.

# Quantidade vendidas

<span id="page-52-0"></span>Esta função demonstra o aglomerado dos três armazéns e possibilita a análise das vendas de uma determinada referência ao longo do tempo.

A quantidade total vendida anualmente, entre 2015 e 2019, por produto, assim como a média aritmética simples mensal das vendas desse mesmo produto são apresentadas após preencher o formulário apresentado na figura III.

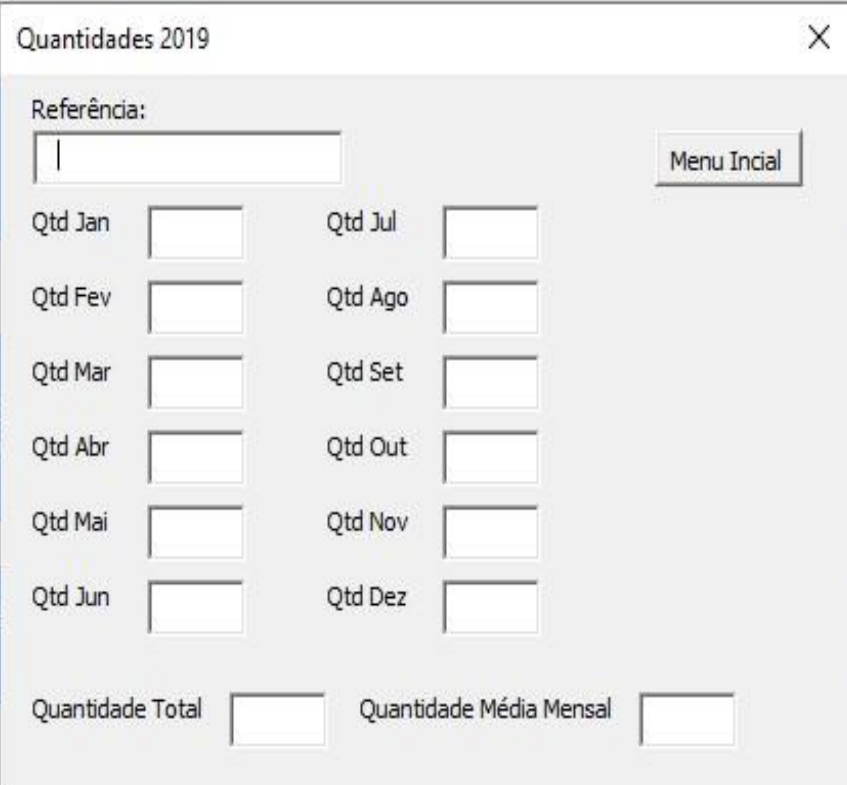

<span id="page-52-1"></span>*Figura III- Pesquisa de quantidades vendidas*

# Quantidade a encomendar

Um dos principais resultados da implementação do modelo de gestão de stocks é a possibilidade de cálculo da quantidade a encomendar, como ilustrado na figura IV.

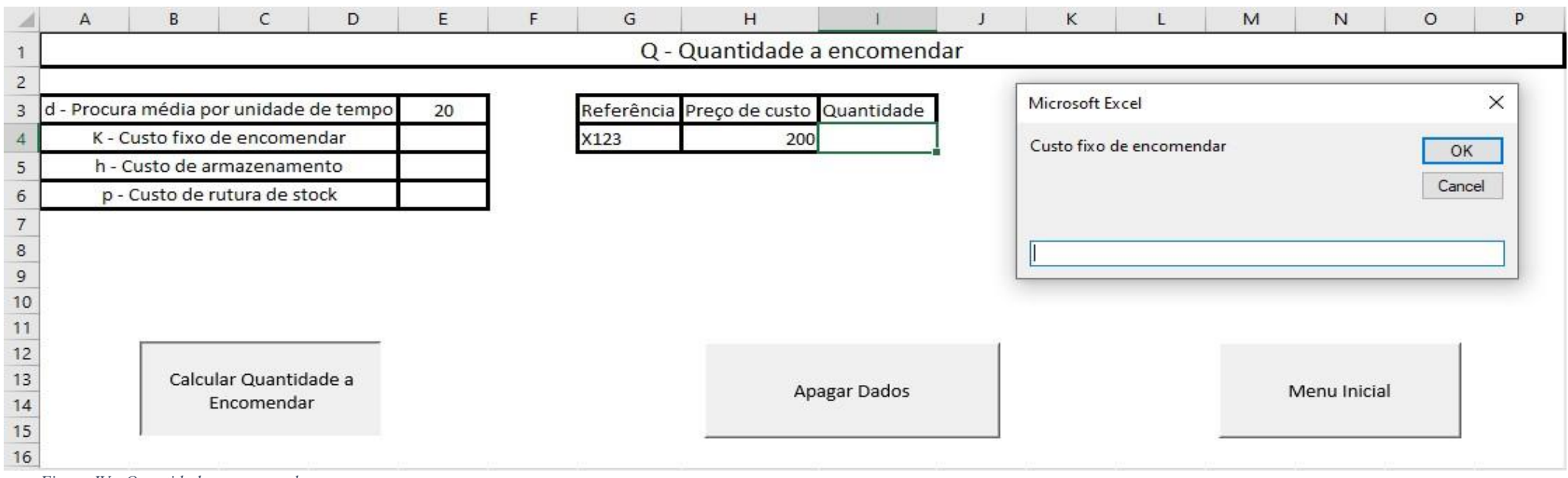

*Figura IV - Quantidade a encomendar*

# Quantidade a encomendar

Na folha de Excel para o cálculo da quantidade a encomendar, existem três botões: o botão "Apagar Dados", o botão "Menu Inicial", com a mesma finalidade que no menu do gráfico de vendas explicado anteriormente, e o botão "Calcular Quantidade a Encomendar".

Após a seleção do último botão referido no parágrafo anterior, são apresentadas várias janelas *pop-up* onde se preenche não só a referência do produto em estudo, mas também os parâmetros necessários ao cálculo da quantidade a encomendar, como: o preço de custo, a procura média, o custo fixo de encomendar, o custo de armazenamento e, por fim, o custo de rutura de stock. Após o preenchimento destes mesmos parâmetros, o sistema devolve, na célula I4, a quantidade que deve ser encomendada.

# Ponto de encomenda

<span id="page-55-0"></span>Com o intuito de reduzir a possibilidade de rutura de stock durante o *lead time*,

é necessário saber em que nível de stock se deve encomendar.

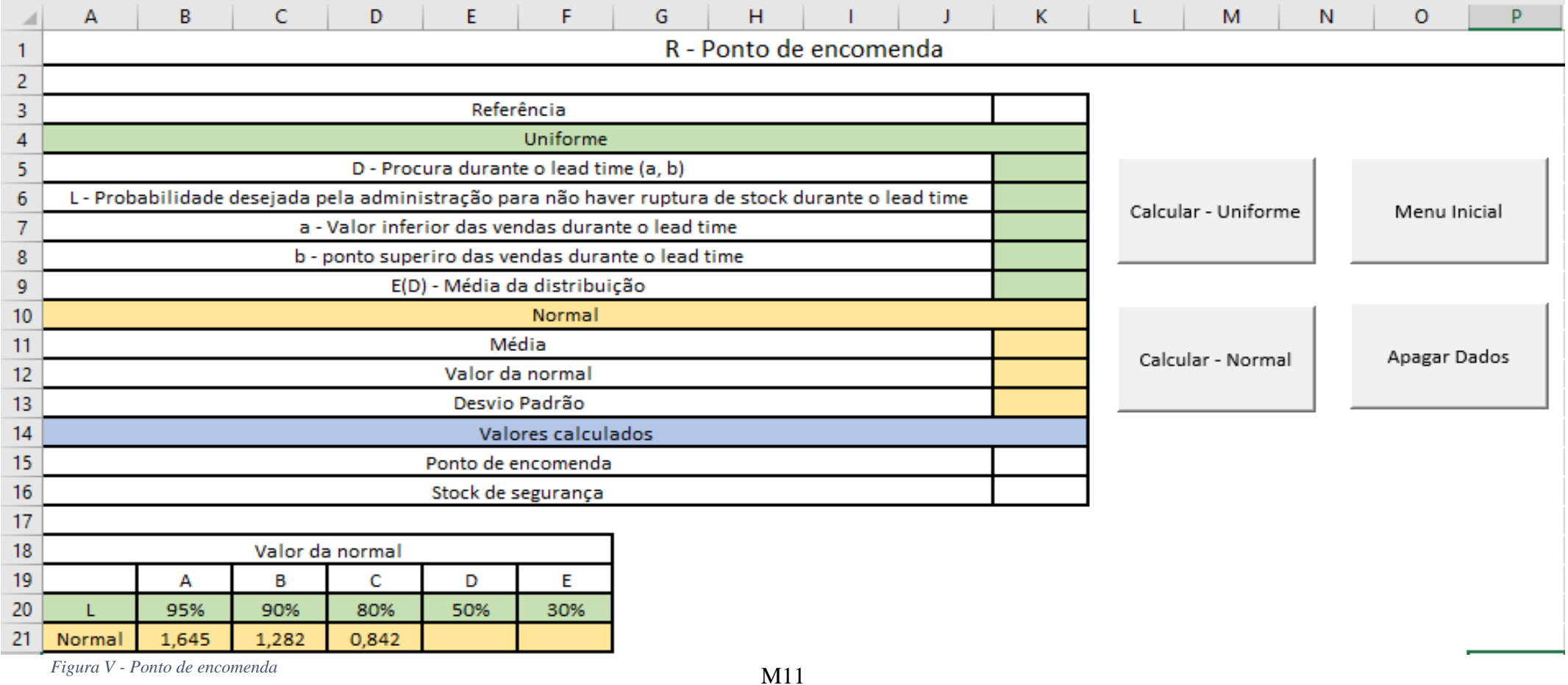

# Ponto de encomenda

No modelo em causa, o ponto de encomenda e o stock de segurança são calculados de formas diferentes consoante o tipo de distribuição que a procura segue, assim, e para além dos botões "Apagar" e "Menu Inicial" com a mesma missão referida na folha anterior, existem mais dois botões, "Calcular – Uniforme" e "Calcular – Normal".

Caso se considere que a procura segue uma distribuição uniforme deve-se preencher as células pintadas a verde na coluna K (K5:K9) e escolher o botão "Calcular – Uniforme". No caso de se considerar uma distribuição normal deve-se preencher as células pintadas a amarelo na coluna K (K11:K13) e escolher "Calcular – Normal".

# Ponto de encomenda

Após o preenchimento, através de janelas *pop-up,* dos parâmetros requisitados, o ponto de encomenda e o stock de segurança são apresentados nas células K15 e K16, respetivamente.

# Referência

<span id="page-58-0"></span>Gomes, J.L.F., (2020). Gestão de Stocks na Norparts. Trabalho Final de Mestrado em Métodos Quantitativos para a Decisão Económica e Empresarial, realizado em forma de estágio – Instituto Superior de Economia e Gestão – Universidade de Lisboa